# **airconics Documentation** *Release*

**Paul Chambers, Andras Sobester**

February 15, 2017

#### Contents

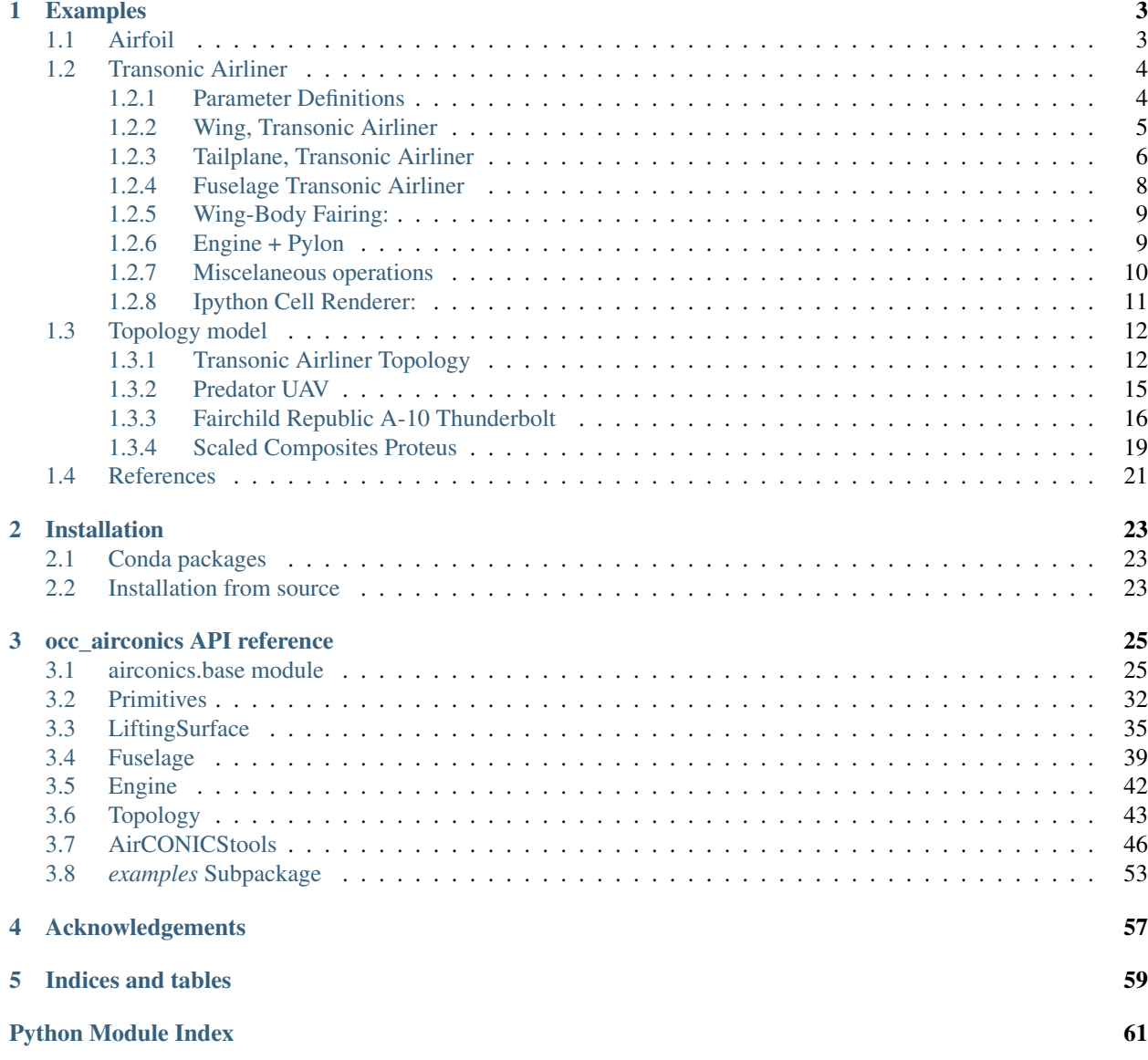

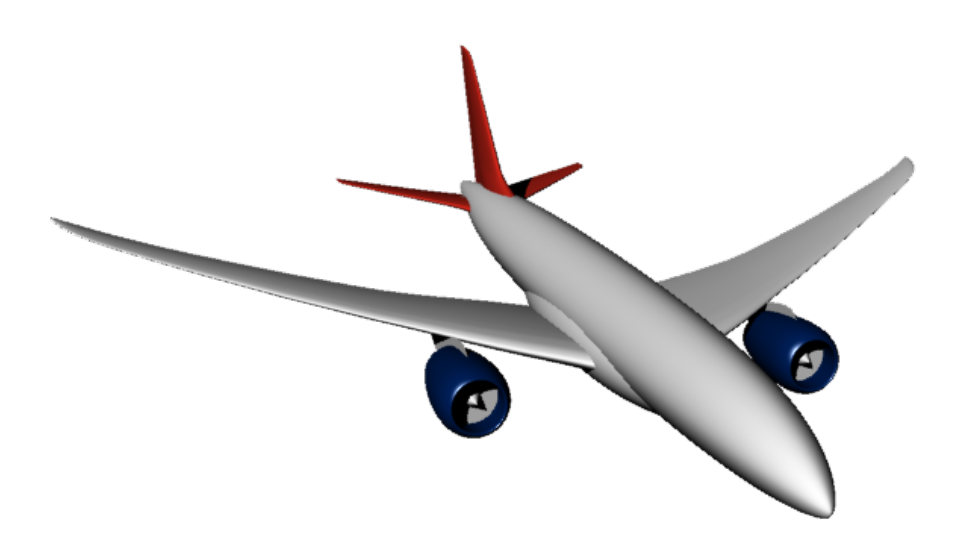

*occ\_airconics* implements a scripted aircraft geometry package for Python, powered by [Open CASCADE](http://www.opencascade.com/) and [PythonOCC.](http://www.pythonocc.org/)

While the majority of detailed aircraft design is performed by expert users of high-level Computer Aided Drawing (CAD) software, the bottom-up construction philosophy *'aircraft geometry as computer code'* has recently amassed interest in vehicle concept design and multidisciplinary optimisation. Primary aims of *occ\_airconics* are to provide one such implementation through generic aircraft primitives, such as the Airfoil, LiftingSurface, Engine and Fuselage classes, with a view that they will be used in configuration-level geometry parametrisation and optimisation. An example of this functionality lies in the built-in [transonic airliner model,](https://github.com/p-chambers/occ_airconics/blob/master/examples/core/transonic_airliner.py) capable of producing a range of conventional geometries (see above) and a box-wing style aircraft.

One of the key advantages of *occ\_airconics* is that it benefits from being built on the open-source full CAD kernel [Open CASCADE](http://www.opencascade.com/) available through [PythonOCC,](http://www.pythonocc.org/) and therefore has access to an extensive and well-supported library of fast geometry manipulation tools including NURBS (Non-Uniform Rational B-Spline) curves and surfaces.

*occ\_airconics* offers a fully cross platform and open source porting of core classes from the popular [AirCONICS](https://aircraftgeometrycodes.wordpress.com/) (A ircraft CON figuration through I ntegrated C rossdisciplinary S cripting) plug-in for Rhinoceros 3D. Users of the original *AirCONICS* software should be aware however that the functionality of the original API has changed in *occ\_airconics* to fit with the environments and ideologies of CPython and *pythonocc*. In particular, the base classes AirconicsShape and AirconicsCollection are added (see [API reference](http://occ-airconics.readthedocs.io/en/latest/reference.html) for details).

Installation of *occ\_airconics* requires a recent version of *PythonOCC*, and is compatible with the latest version, 0.17, available from the *conda* package - see [Installation](http://occ-airconics.readthedocs.io/en/latest/installation.html) for more information.

Refer to the [examples](http://occ-airconics.readthedocs.io/en/latest/examples.html) and [API reference](http://occ-airconics.readthedocs.io/en/latest/reference.html) for a demonstration of the usage of *occ\_airconics*. Contributions are welcome, and developers should refer to the [Open CASCADE](http://www.opencascade.com/doc/occt-6.9.1/refman/html/index.html) and [pythonocc](http://api.pythonocc.org/) API documentation for guidelines on manipulation of underlying geometry kernel.

Enjoy *occ\_airconics*!

Contents:

### **Examples**

## <span id="page-6-1"></span><span id="page-6-0"></span>**1.1 Airfoil**

This example on building an airfoil NURBS curve with occ\_airconics is included in the [occ\\_airconics core Qt viewer](https://github.com/p-chambers/occ_airconics/tree/master/examples/core) [examples.](https://github.com/p-chambers/occ_airconics/tree/master/examples/core)

First import the primitives module in which the Airfoil class is contained and the pythonocc-core Qt viewer:

```
from airconics import primitives
# Visualisation with Python-OCC (ensure plot windows are set to qt)
from OCC.Display.SimpleGui import init_display
display, start_display, add_menu, add_function_to_menu = init_display()
```
Next, define the inputs to Airfoil class. In this example, we'll use the SeligProfile type airfoil, leading edge point in origin, unit chord along x axis, no rotation around the x or y axes.

*Note: This class also supports construction of NACA 4 digit profiles using input keyword* NACA4Profile*. See [Airfoil API reference.](http://occ-airconics.readthedocs.io/en/latest/reference.html#airconics.primitives.Airfoil)*

```
LEPoint = [0., 0., 0.]ChordLength = 1
Rotation = 0
Twist = 0AirfoilSeligName = 'dae11'
# Instantiate class to set up a generic airfoil with these basic parameters
Af = primitives.Airfoil(LEPoint, ChordLength, Rotation, Twist,
                        SeligProfile=AirfoilSeligName)
```
Finally, display the curve and chord line

```
display.DisplayShape(Af.Curve, update=True)
display.DisplayShape(Af.ChordLine, update=True)
start_display()
```
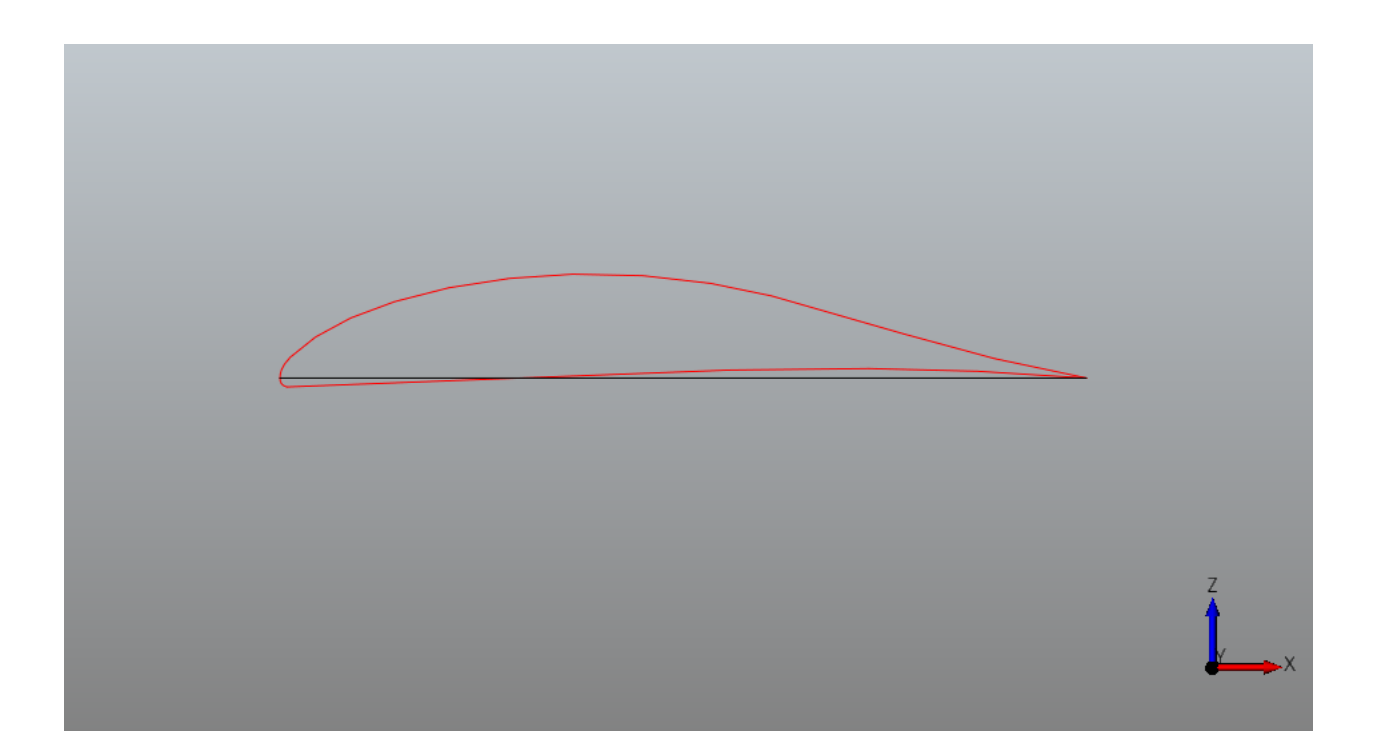

## <span id="page-7-0"></span>**1.2 Transonic Airliner**

In this example, the transonic airliner geometry example from the Rhinoceros Airconics plugin [1] is shown. All renderings are static images here, but represent interactive renderings when run as an IPython notebook available [here.](https://github.com/p-chambers/occ_airconics/blob/master/examples/notebooks/notebook_examples.ipynb) Interactive shapes can be viewed by clicking the shape hyperlinks however, as produced by the *PythonOCC x3dom* renderer.

For examples using the *pythonocc-core* Qt viewer, refer to the *occ-airconics* [examples/core directory](https://github.com/p-chambers/occ_airconics/tree/master/examples/core)

```
from airconics import liftingsurface, engine, fuselage_oml
import airconics.AirCONICStools as act
from airconics.Addons.WebServer.TornadoWeb import TornadoWebRenderer
from IPython.display import display
```
### <span id="page-7-1"></span>**1.2.1 Parameter Definitions**

Parameters used here correspond to a geometry similar to that of the Boeing 787-8

```
Propulsion=1
EngineDia=2.9
FuselageScaling=[55.902, 55.902, 55.902]
WingScaleFactor=44.56
WingChordFactor=1.0
Topology=1
EngineSpanStation=0.31
EngineCtrBelowLE=0.3558
EngineCtrFwdOfLE=0.9837
Scarf_deg=3
# Derived Parameters
FuselageHeight = FuselageScaling[2]*0.105
```

```
Fuselagelength = FuselageScaling[0]FuselageWidth = FuselageScaling[1]*0.106WingApex = [0.1748*FuselageLength, 0, -0.0523*FuselageHeight]# Fin:
FinChordFact = 1.01
FinScaleFact = WingScaleFactor/2.032
# TailPlane
TPChordFact = 1.01
TPScaleFact = WingScaleFactor * 0.388# Engine:
NacelleLength = 1.95*EngineDia
```
### <span id="page-8-0"></span>**1.2.2 Wing, Transonic Airliner**

Formulation of lifting surfaces in occ\_airconics (and AirCONICS) follows the suggestions in Sobester [2] in which geometry–attached curvilinear functionals are used instead of parameters for shape definition. That is,  $\(G(\bf{f}, \bf{X})\),$  where

 $\$ \quad \textbf{f} = \left[ f\_1(\textbf{X}\_1), f\_2(\textbf{X}\_2), ... f\_m(\textbf{X}\_m)\right],  $\$  and

 $$ \text{Stextbf}[X]_i = \left[\frac{x_1^i, x_2^i, \ldots, \text{if} \frac{x_n}{i} = 1, \ldots \text{if} \frac{x_n}{i} \right]$ 

as opposed to the conventional  $\langle G(\bf{x}\rangle)$  formulation where the shape  $\langle G \rangle$  changes in response to changes in design parameters  $(\text{X}\)$ . The functions  $(f_i)$  are defined by:

\$\$Sweep (\epsilon)\$\$ \$\$Chord (\epsilon)\$\$ \$\$Rotation (\epsilon)\$\$ \$\$Twist (\epsilon)\$\$ \$\$Airfoil (\epsilon)\$\$

where  $\langle \epsilon \rangle$  represents the spanwise coordinate ranging from 0 at the root of the wing to 1 at the tip. Output of the airfoil function uses the airconics.primitives.Airfoil class here, which fits a NURBS curve to airfoil coordinates.

The following code demonstrates construction of a wing using built in examples for a transonic airliner wing and tailplane (below).

```
# Import all example functional definitions for the Common Research Model (CRM) Wing:
from airconics.examples.wing_example_transonic_airliner import *
# Position of the apex of the wing
P = WingApex
# Class definition
NSeq = 11ChordFactor = 1ScaleFactor = 50
# Generate (surface building is done during construction of the class)
Wing = liftingsurface.LiftingSurface(P, mySweepAngleFunctionAirliner,
                                        myDihedralFunctionAirliner,
                                        myTwistFunctionAirliner,
                                        myChordFunctionAirliner,
                                        myAirfoilFunctionAirliner,
                                        SegmentNo=NSeg,
```
ScaleFactor=WingScaleFactor, ChordFactor=WingChordFactor)

# Evaluate the root chord: RootChord = Wing.RootChord

# Display renderer = TornadoWebRenderer() Wing.Display(renderer) display(renderer)

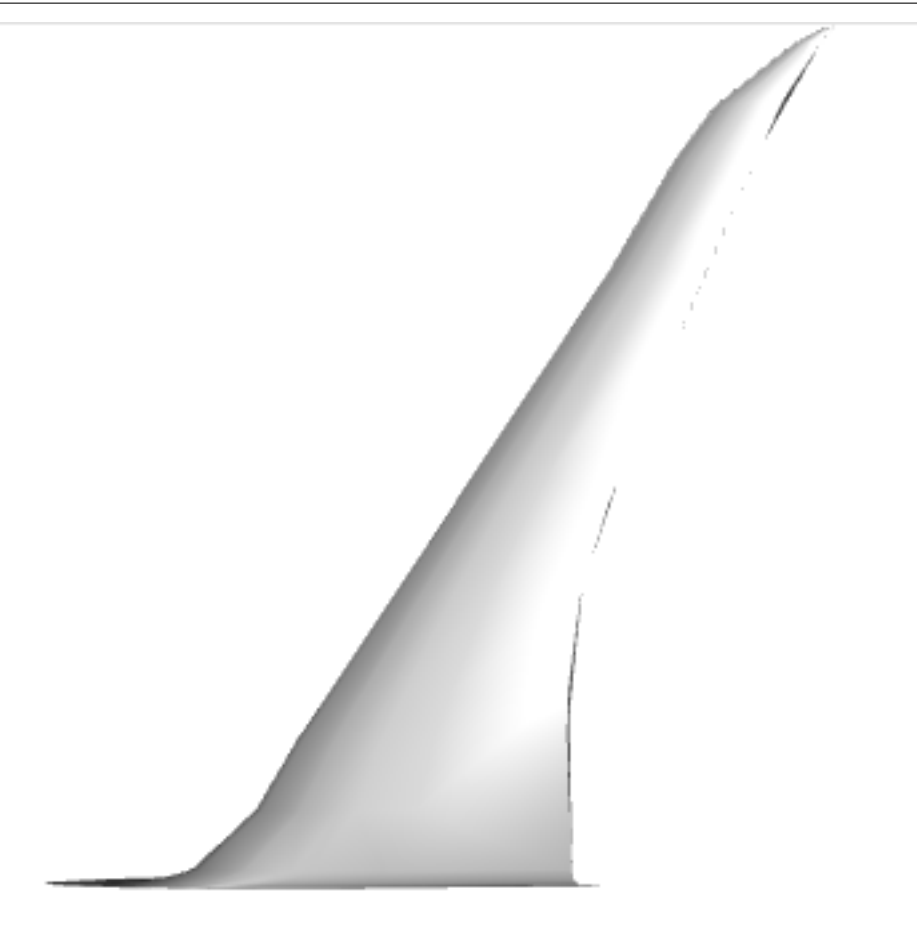

Interactive x3dom output

### <span id="page-9-0"></span>**1.2.3 Tailplane, Transonic Airliner**

The same Lifting Surface class is used here to generate the fin and tailplane of the aircraft, using a different set of input functionals (also defined in airconics.examples).

```
from OCC.gp import gp_Ax1, gp_Pnt, gp_Dir
from airconics.examples.tailplane_example_transonic_airliner import *
# Position of the apex of the fin
P = [36.98-0.49-0.02, 0.0, 2.395-0.141]SegmentNo = 10
```

```
Fin = liftingsurface.LiftingSurface(P, mySweepAngleFunctionFin,
                                    myDihedralFunctionFin,
                                    myTwistFunctionFin,
                                    myChordFunctionFin,
                                    myAirfoilFunctionFin,
                                    SegmentNo=SegmentNo,
                                    ChordFactor=FinChordFact,
                                    ScaleFactor=FinScaleFact)
# Create the rotation axis centered at the apex point in the x direction
RotAxis = gp\_Ax1(qp\_Pnt(*P), qp\_Dir(1, 0, 0))Fin.RotateComponents(RotAxis, 90)
# Position of the apex of the tailplane
P = [43, 0.000, 1.633+0.02]SegmentNo = 100
ChordFactor = 1.01ScaleFactor = 17.3
TP = liftingsurface.LiftingSurface(P, mySweepAngleFunctionTP,
                                   myDihedralFunctionTP,
                                   myTwistFunctionTP,
                                   myChordFunctionTP,
                                   myAirfoilFunctionTP,
                                   SegmentNo=SegmentNo,
                                   ChordFactor=TPChordFact,
                                   ScaleFactor=TPScaleFact)
# Display
renderer = TornadoWebRenderer()
Fin.Display(renderer)
TP.Display(renderer)
display(renderer)
```
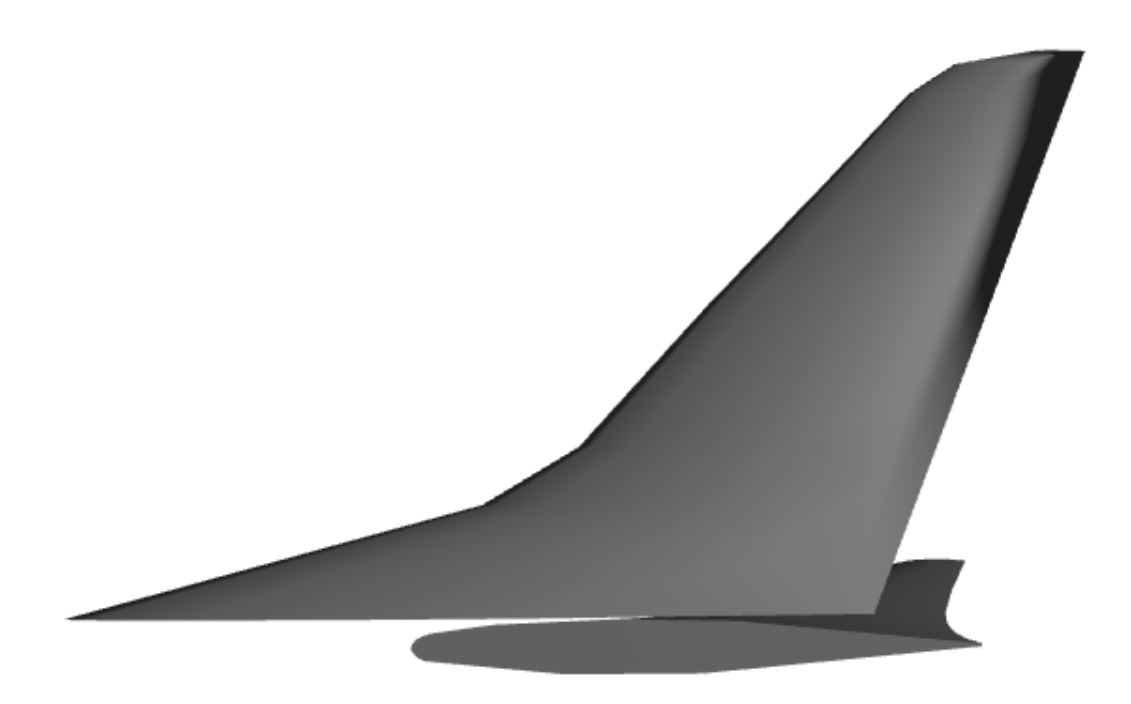

Interactive x3dom Fin

### <span id="page-11-0"></span>**1.2.4 Fuselage Transonic Airliner**

Fuselage shapes are created following the parameterisation used in Sobester [3]. That is, the outer mould line (OML) is split into a Nose, Central and Tail section, the length of which is described on input to Fuselage class as a percentage of the total length. Rib curves are then formed by fitting a NURBS curve to the intersection points of sectional planar cuts and the guide curves of the extremeties of the OML e.g. Port, top and bottom curves. The OML is fitted in occ\_airconics using the Open CASCADE ThruSections loft.

```
NoseLengthRatio=0.182
TailLengthRatio=0.293
Fus = fuselage_oml.Fuselage(NoseLengthRatio, TailLengthRatio,
                            Scaling=FuselageScaling,
                            NoseCoordinates=[0., 0., 0],
                            CylindricalMidSection=False,
                            Maxi_attempt=5)
# Display
renderer = TornadoWebRenderer()
Fus.Display(renderer)
display(renderer)
```
('Surface fit attempt ', 1) ('Attempting thrusections surface fit with network density  $\qquad \qquad$  setup ', array([35, 30, 15 Network surface fit succesful on attempt 1

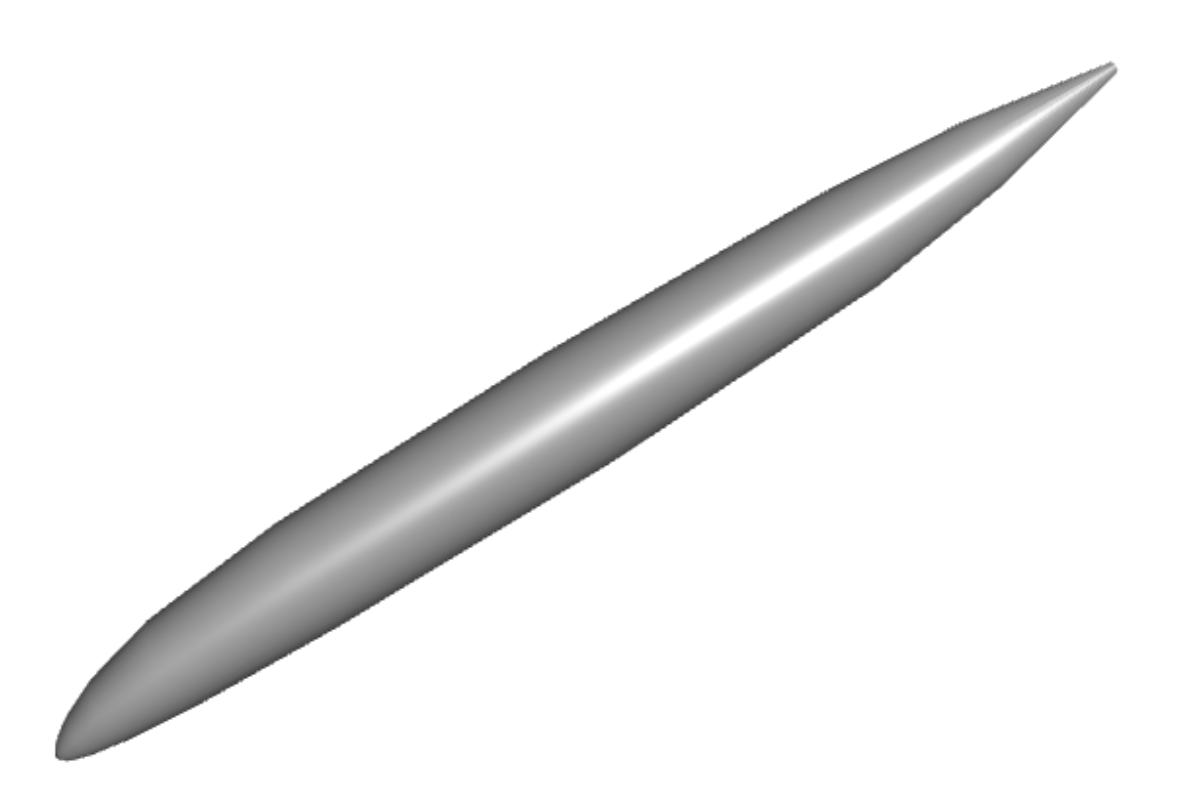

Interactive x3dom Fuselage

### <span id="page-12-0"></span>**1.2.5 Wing-Body Fairing:**

The wing-body fairing is here created as a simple ellipsoid shape around the root section of the wing.

*Note that this component will be displayed only in the final model.*

```
# WingBodyFairing: A simple ellipsoid:
from airconics.base import AirconicsShape
WTBFZ = RootChord*0.009 #787: 0.2WTBFheight = 1.8*0.1212*RootChord #787:2.7WTBFwidth = 1.08*FuselageWidth
WTBFXCentre = WingApex[0] + RootChord/2.0 + RootChord*0.1297 # 787: 23.8
WTBFlength = 1.167*RootChord #787:26WBF_shape = act.make_ellipsoid([WTBFXCentre, 0, WTBFZ], WTBFlength, WTBFwidth, WTBFheight)
WBF = AirconicsShape(components={'WBF': WBF_shape})
```
### <span id="page-12-1"></span>**1.2.6 Engine + Pylon**

First, obtain the wing section and chord at which the engine will be fitted, then fit then engine. The default inputs to the Engine class produce a turbofan engine with Nacelle similar to that of the RR Trent 1000 / GEnx and its pylon (currently a flat plate only).

```
from airconics import engine
EngineSection, Chord = act.CutSect(Wing['Surface'], EngineSpanStation)
CEP = Chord.EndPoint()
Centreloc = [CEP.X()-EngineCtrFwdOfLE*NacelleLength,
            CEP \cdot Y(),
            CEP.Z()-EngineCtrBelowLE*NacelleLength]
eng = engine.Engine(Chord,
                     CentreLocation=Centreloc,
                     ScarfAngle=Scarf_deg,
                     HighlightRadius=EngineDia/2.0,
                     MeanNacelleLength=NacelleLength)
# Display
renderer = TornadoWebRenderer()
eng.Display(renderer)
display(renderer)
```
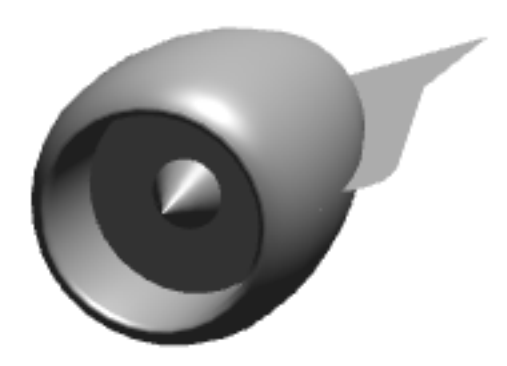

Interactive x3dom Engine

### <span id="page-13-0"></span>**1.2.7 Miscelaneous operations**

```
# Trim the inboard section of the main wing:
CutCirc = act.make_circle3pt([0, WIBFwidth/4.,-45], [0, WIBFwidth/4.,45], [90, WIBFwidth/4.0])
CutCircDisk = act.PlanarSurf(CutCirc)
Wing['Surface'] = act.TrimShapebyPlane(Wing['Surface'], CutCircDisk)
#Mirror the main wing and tailplane using class methods:
```

```
Wing2 = Wing.MirrorComponents(plane='xz')
TP2 = TP.MirrorComponents(plane='xz')
eng2 = eng.MirrorComponents(plane='xz')
```

```
can work? True
error status: - Ok
Note: MirrorComponents currently mirrors only the shape
components, other attributes will not be mirrored
Note: MirrorComponents currently mirrors only the shape
components, other attributes will not be mirrored
Note: MirrorComponents currently mirrors only the shape
components, other attributes will not be mirrored
```
### <span id="page-14-0"></span>**1.2.8 Ipython Cell Renderer:**

Now render the finished airliner model:

```
from airconics.Addons.WebServer import TornadoWeb
renderer = TornadoWeb.TornadoWebRenderer()
# display all entities:
# Fuselage and wing-body fairing
Fus.Display(renderer)
WBF.Display(renderer)
# #The Wings:
Wing.Display(renderer)
Wing2.Display(renderer)
#The Tailplane:
TP.Display(renderer)
TP2.Display(renderer)
#The Fin:
Fin.Display(renderer)
#The Engines:
eng.Display(renderer)
eng2.Display(renderer)
# Finally show the renderer
display(renderer)
```
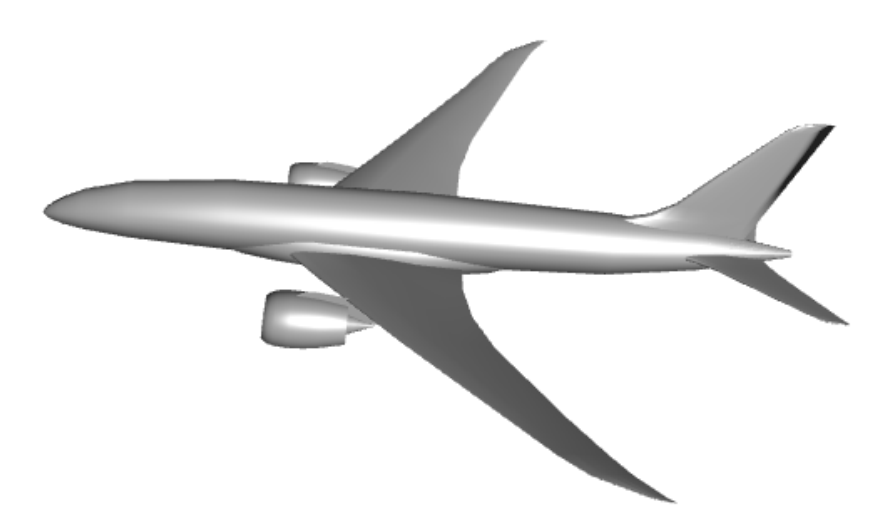

Interactive x3dom Airliner

## <span id="page-15-0"></span>**1.3 Topology model**

This is a work in progress towards a topologically flexible model based on the tree-type definition described in Sobester [1]. Note the geometry is not currently defined by the tree however, the tree is simply stored as a result of adding components - this is for demonstration only, and the process is yet to be automated.

### <span id="page-15-1"></span>**1.3.1 Transonic Airliner Topology**

First, we'll try to add the previously created *[transonic airliner](#page-7-0)* components to a Topology, including the number of descendant nodes that will be attached to each, and then display the resulting tree graph. The LISP representation of this tree could be described as

#### Fuselage(Fin, Mirror[ (TailPlane, Wing(Engine))],

where opening brackets indicate that the following component is to be 'atttached' to the preceeding shape. Using the shorthand described in [1], this is equivalent to  $\langle E(L, L, L(P)) \rangle$ , where  $\langle E \rangle$  is an enclosure/fuselage object,  $\langle L \rangle$  is a lifting surface,  $\langle (\mathsf{N}) \rangle$  is a mirror plane and  $\langle (\mathsf{P}) \rangle$  is a propulsion unit [1]. Study the Airliner model above and recursively work through the components, starting from the fuselage, and think about the sub-components are attached to them to assert that this is true.

The \(xz\) mirror plane is included in this representation, between central objects (Fuselage, Fin) and the mirrored objects (Tail Plane, Wing, Engine). Notice that the dotted line box surrounds the entities that will be mirrored when Topology.Build() is called.

```
from airconics import Topology
from IPython.display import Image
import pydot
```

```
topo_renderer = TornadoWebRenderer()
topo = Topology()
# Note: no checks are done on the validity of the tree yet,
topo.AddPart(Fus, 'Fuselage', 3)
topo.AddPart(Fin, 'Fin', 0)
# Need to add a mirror plane here, arity zero
from OCC.gp import gp_Ax2, gp_Dir, gp_Pnt
xz\_pln = gp_Ax2(qp\_Pnt(0, 0, 0), gp_Dir(0, 1, 0))topo.AddPart(xz_pln, 'Mirror', 0)
# These are the mirrored entities, with their arities
topo.AddPart(TP, 'Tail Plane', 0)
topo.AddPart(Wing, 'Wing', 1)
topo.AddPart(eng, 'Engine', 0)
# print the Topology (resembles a LISP tree)
print(topo)
# Create the graph with pydot
graph = pydot.graph_from_dot_data(topo.export_graphviz())
Image(graph.create_png())
```

```
Skipping geometry construction for Topology
E(L, |L, L(P))
```
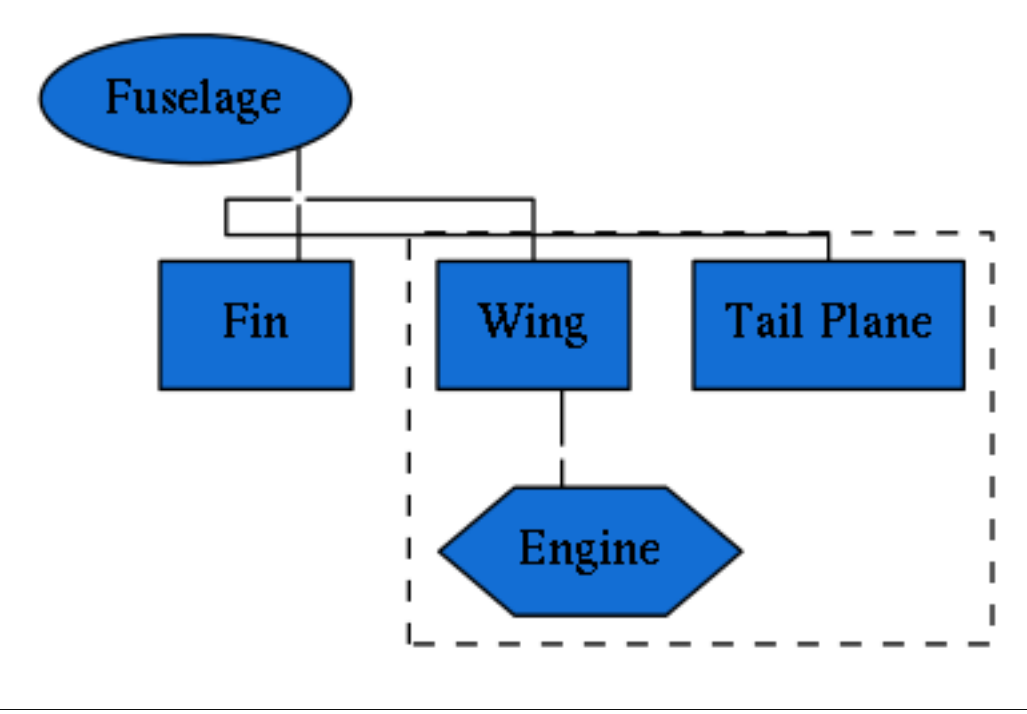

```
# This line will mirror geometry 'under' (added after) the mirror plane
topo.Build()
topo.Display(topo_renderer)
display(topo_renderer)
```
<class 'OCC.gp.gp\_Ax2'> Note: MirrorComponents currently mirrors only the shape components, other attributes will not be mirrored Skipping geometry construction for AirconicsShape <class 'OCC.gp.gp\_Ax2'> Note: MirrorComponents currently mirrors only the shape components, other attributes will not be mirrored Skipping geometry construction for AirconicsShape <class 'OCC.gp.gp\_Ax2'> Note: MirrorComponents currently mirrors only the shape components, other attributes will not be mirrored Skipping geometry construction for AirconicsShape

Could not display shape type <class 'OCC.gp.gp\_Ax2'>: skipping

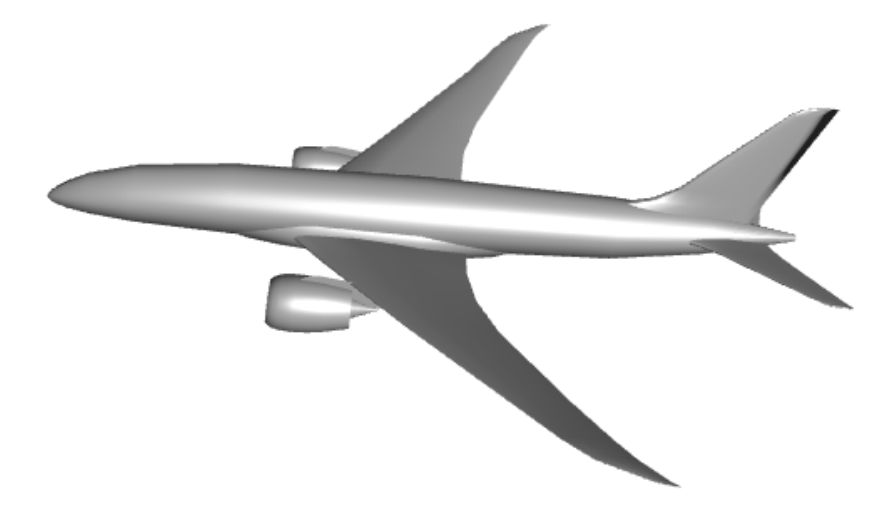

Interactive x3dom Airliner

Let's try some further tests to the topology class representation using some other examples. For now, these are empty geometries, and inputs to the Fuselage, LiftingSurface and Engine classes are not yet included in the Topology tree.

### <span id="page-18-0"></span>**1.3.2 Predator UAV**

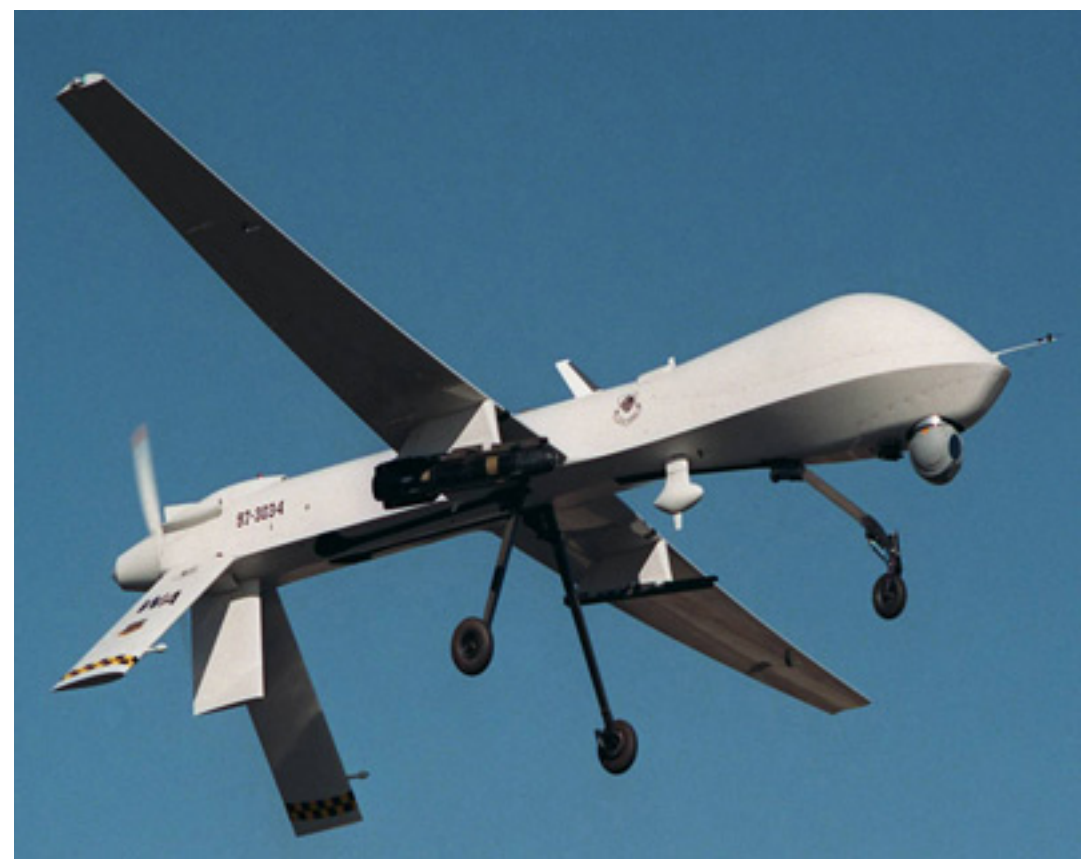

US Air Force

```
# Setup
# Create mock components, without generating any geometry
fus = Fuselage(construct_geometry=False)
engine = Engine(construct_geometry=False)
fin = LiftingSurface(construct_geometry=False)
mirror_pln = gp_Ax2()
wing = LiftingSurface(construct_geometry=False)
Vfin = LiftingSurface(construct_geometry=False)
# For now we must manually add parts and affinities
topo = Topology()
topo.AddPart(fus, 'Fuselage', 4)
topo.AddPart(engine, 'engine', 0)
topo.AddPart(fin, 'fin', 0)
topo.AddPart(mirror_pln, 'mirror_pln', 0)
topo.AddPart(wing, 'wing', 0)
topo.AddPart(Vfin, 'V-Fin', 0)
print(topo)
graph = pydot.graph_from_dot_data(topo.export_graphviz())
Image(graph.create_png())
```
Skipping geometry construction for Fuselage No HChord specified to fit engine to: creating default Photo source:

Skipping geometry construction for Engine Lifting Surface functional parameters not defined: Initialising without geometry construction Skipping geometry construction for LiftingSurface Lifting Surface functional parameters not defined: Initialising without geometry construction Skipping geometry construction for LiftingSurface Lifting Surface functional parameters not defined: Initialising without geometry construction Skipping geometry construction for LiftingSurface Skipping geometry construction for Topology  $E(P, L, |L, L)$ 

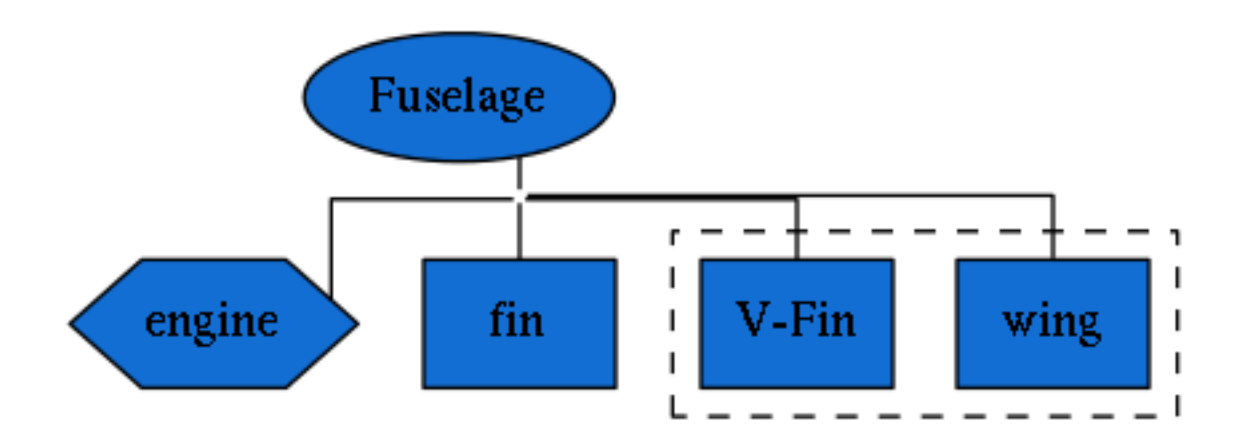

### <span id="page-19-0"></span>**1.3.3 Fairchild Republic A-10 Thunderbolt**

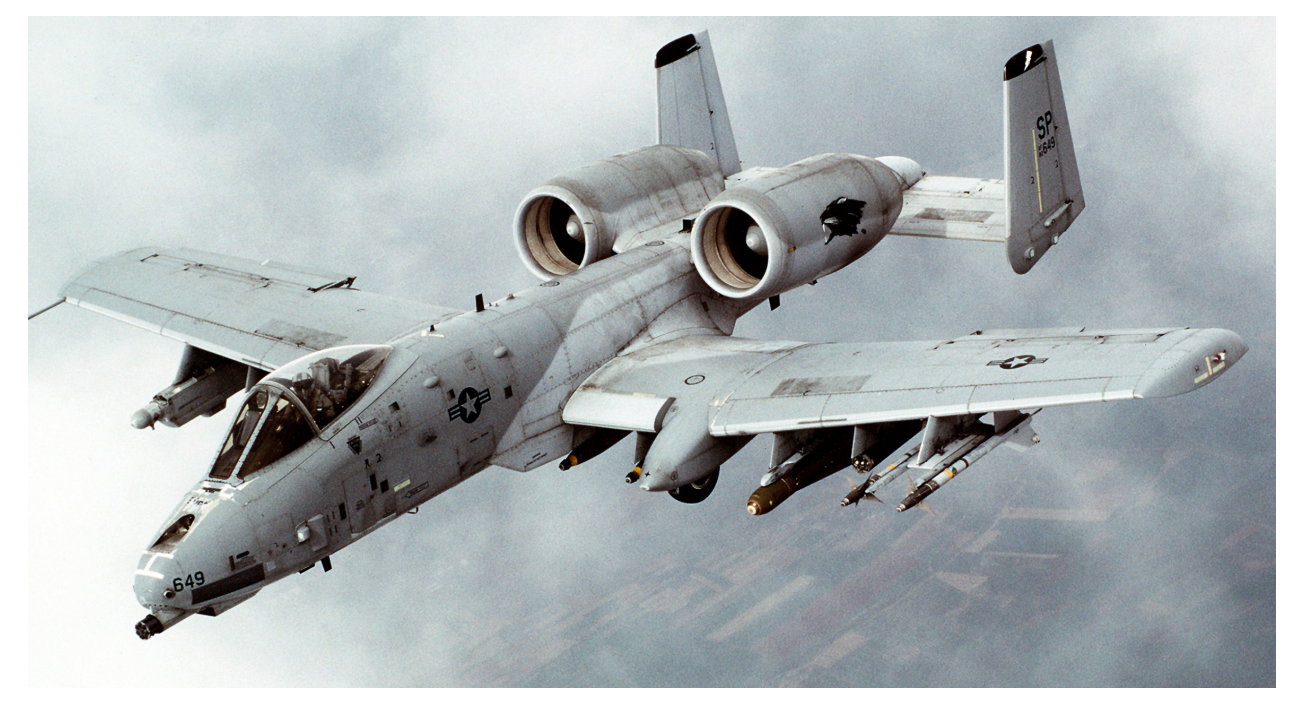

Photo source: Airman Magazine 1999

```
# Setup
# Create mock components, without generating any geometry
fus = Fuselage(construct_geometry=False)
mirror\_pln = gp_Ax2()engine = Engine(construct_geometry=False)
wing = LiftingSurface(construct_geometry=False)
tailplane = LiftingSurface(construct_geometry=False)
tail_fin = LiftingSurface(construct_geometry=False)
topo = Topology()
topo.AddPart(fus, 'Fuselage', 3)
topo.AddPart(mirror_pln, 'mirror', 0)
```

```
topo.AddPart(engine, 'powerplant', 0)
topo.AddPart(tailplane, 'Tailplane', 1)
topo.AddPart(tail_fin, "Tail fin", 0)
topo.AddPart(wing, "wing", 0)
```
**print**(topo)

graph = pydot.graph\_from\_dot\_data(topo.export\_graphviz()) Image(graph.create\_png())

Skipping geometry construction for Fuselage No HChord specified to fit engine to: creating default Skipping geometry construction for Engine Lifting Surface functional parameters not defined: Initialising without geometry construction Skipping geometry construction for LiftingSurface Lifting Surface functional parameters not defined: Initialising without geometry construction Skipping geometry construction for LiftingSurface Lifting Surface functional parameters not defined: Initialising without geometry construction Skipping geometry construction for LiftingSurface Skipping geometry construction for Topology  $E(|P, L(L), L)$ 

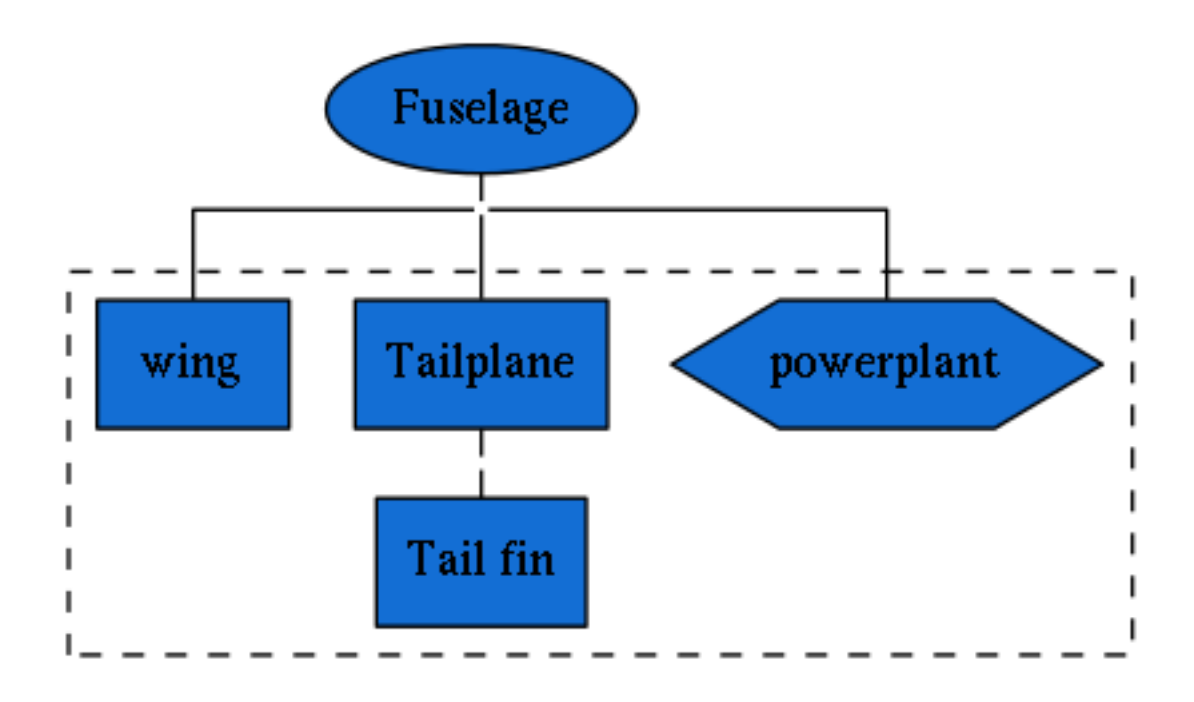

### <span id="page-22-0"></span>**1.3.4 Scaled Composites Proteus**

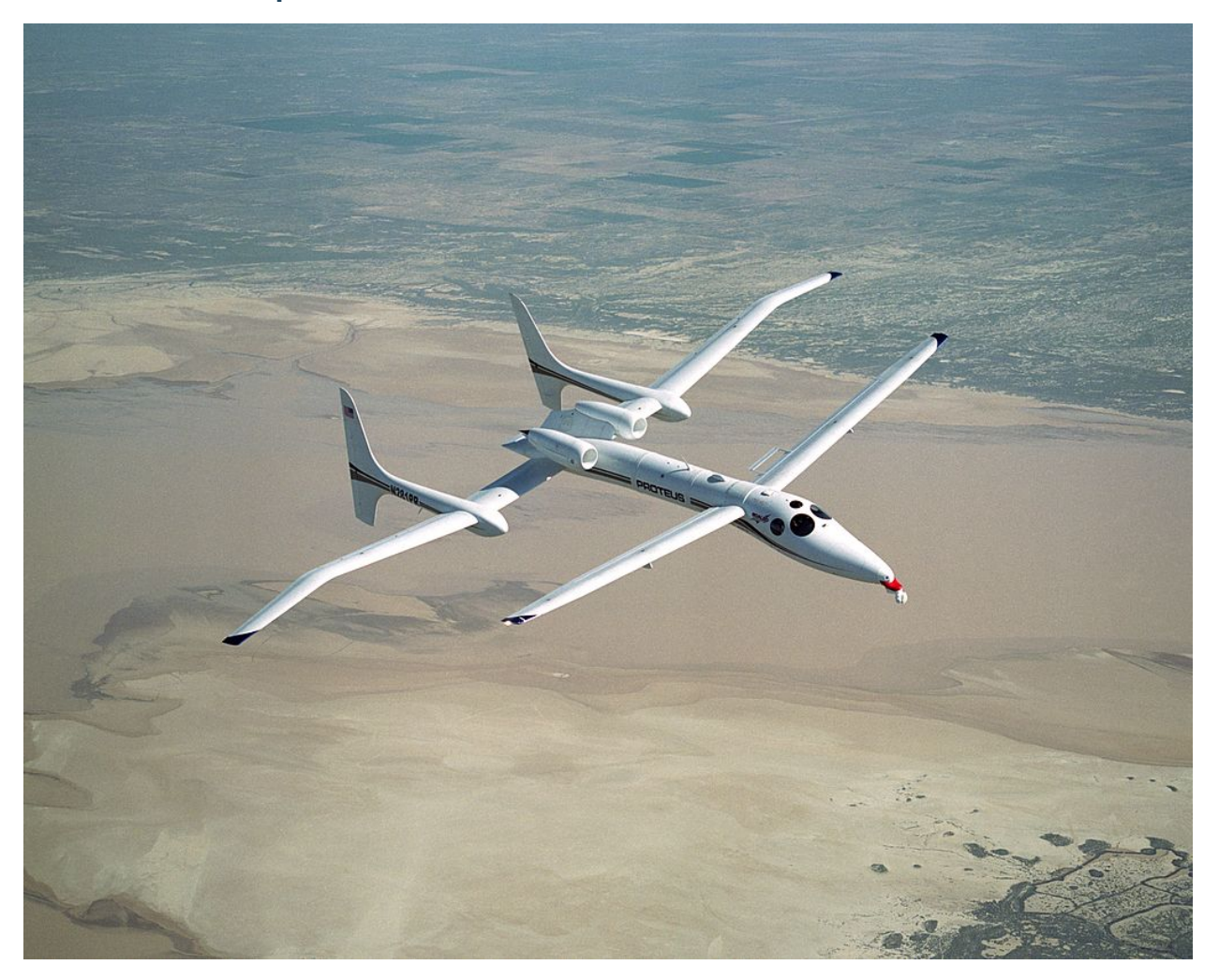

#### Photo source: NASA

```
# Setup
# Create mock components, without generating any geometry
fus = Fuselage(construct_geometry=False)
mirror\_pln = gp_Ax2()engine = Engine(construct_geometry=False)
wing_in = LiftingSurface(construct_geometry=False)
tailplane = LiftingSurface(construct_geometry=False)
pod = Fuselage(construct_geometry=False)
finup = LiftingSurface(construct_geometry=False)
findown = LiftingSurface(construct_geometry=False)
wing_out = LiftingSurface(construct_geometry=False)
topo = Topology()
topo.AddPart(fus, 'Fuselage', 3)
topo.AddPart(mirror_pln, 'mirror', 0)
topo.AddPart(engine, 'powerplant', 0)
topo.AddPart(wing, "wing", 0)
topo.AddPart(wing_in, "TP/inbbd wing", 1)
topo.AddPart(pod, 'Pod/tail boom', 3)
```

```
topo.AddPart(wing_out, "outbd wing", 0)
topo.AddPart(finup, "Fin (up)", 0)
topo.AddPart(findown, "Fin (down)", 0)
for node in topo._Tree:
   print(node)
```
graph = pydot.graph\_from\_dot\_data(topo.export\_graphviz()) Image(graph.create\_png())

Skipping geometry construction for Fuselage No HChord specified to fit engine to: creating default Skipping geometry construction for Engine Lifting Surface functional parameters not defined: Initialising without geometry construction Skipping geometry construction for LiftingSurface Lifting Surface functional parameters not defined: Initialising without geometry construction Skipping geometry construction for LiftingSurface Skipping geometry construction for Fuselage Lifting Surface functional parameters not defined: Initialising without geometry construction Skipping geometry construction for LiftingSurface Lifting Surface functional parameters not defined: Initialising without geometry construction Skipping geometry construction for LiftingSurface Lifting Surface functional parameters not defined: Initialising without geometry construction Skipping geometry construction for LiftingSurface Skipping geometry construction for Topology (Fuselage, E, 3) (mirror, |, 0) (powerplant, P, 0) (wing, L, 0) (TP/inbbd wing, L, 1) (Pod/tail boom, E, 3) (outbd wing, L, 0) (Fin (up), L, 0) (Fin (down), L, 0)

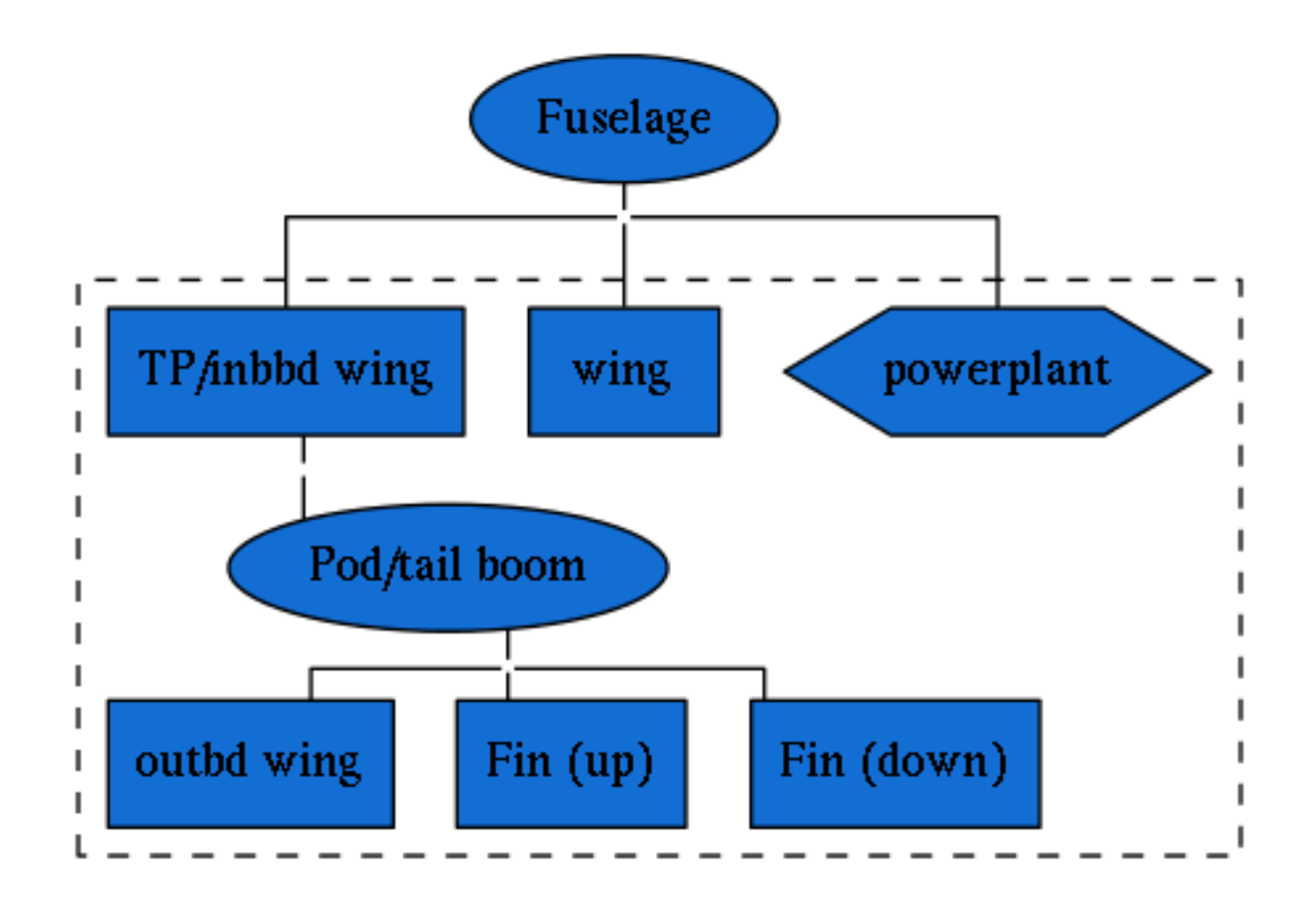

## <span id="page-24-0"></span>**1.4 References**

[1] Sobester, A., "Four Suggestions for Better Parametric Geometries," 10th AIAA Multidisciplinary Design Optimization Conference, AIAA SciTech, American Institute of Aeronautics and Astronautics, jan 2014.

[2] Sobester, A., "Self-Designing Parametric Geometries," 56th AIAA/ASCE/AH- S/ASC Structures, Structural Dynamics, and Materials Conference, AIAA SciTech, American Institute of Aeronautics and Astronautics, jan 2015.

## **Installation**

<span id="page-26-0"></span>*occ\_airconics* accesses the powerful [Open CASCADE](http://www.opencascade.com/) geometry kernel through the [PythonOCC](http://www.pythonocc.org/) package. It is possible to build [pythonocc-core](https://github.com/tpaviot/pythonocc-core) from source by [following their installation instructions,](https://github.com/tpaviot/pythonocc-core/blob/master/INSTALL.md) however a convenient and recommended alternative is to use the prebuilt conda packages suitable for win32/win64/osx64/linux64 users.

Note that *occ\_airconics* is not currently available through PyPI.

## <span id="page-26-1"></span>**2.1 Conda packages**

*pythonocc-core* is listed as a dependency of *occ\_airconics*, therefore users should simply add the appropriate conda channels to their ~/.condarc file:

```
conda config --add channels dlr-sc # the pythonocc-core channel
conda config --add channels prchambers # the occ_airconics channel
```
Or do this manually by editing their  $\sim$  / . condarc contents, e.g.:

```
channels:
    - https://conda.anaconda.org/dlr-sc
    - https://conda.anaconda.org/prchambers
    - defaults
```
Then install *occ\_airconics* via

conda install occ\_airconics

And that's it! *pythonocc-core* will be installed automatically.

## <span id="page-26-2"></span>**2.2 Installation from source**

Obtain and build a copy of *pythonocc-core* from [GitHub](https://github.com/tpaviot/pythonocc-core) following their instructions.

Then clone *occ\_airconics* from [GitHub](https://github.com/p-chambers/occ_airconics) with:

```
git clone https://github.com/p-chambers/occ_airconics
```
#### And install with

```
cd occ_airconics
python setup.py install
```
### Or

pip install occ\_airconics

Developers should also add the develop flag, i.e.

python setup.py install develop

## **occ\_airconics API reference**

## <span id="page-28-3"></span><span id="page-28-1"></span><span id="page-28-0"></span>**3.1 airconics.base module**

Base classes used by OCC\_Airconics

Container classes (AirconicsBase, AirconicsShape, AirconicsCollection) which behaves like a dictionary of sub component shapes/parts with some extended functionality.

Created on Mon Apr 18 10:26:22 2016

@author: pchambers

```
class airconics.base.AirconicsBase(*args, **kwargs)
    Bases: _abcoll.MutableMapping, object
```
Base container class from which other base classes are derived from. This is a an abstract base class and should not be used directly by users.

#### **Notes**

When properly defined in inherited functions, this class should behave like a dictionary.

As this class inherits from MutableMapping, any class inherting from AirconicsBase must also define the abstract methods of Mutable mapping, i.e. \_setitem\_\_, \_getitem\_\_, \_len\_\_, \_iter\_\_, \_delitem\_

#### **Methods**

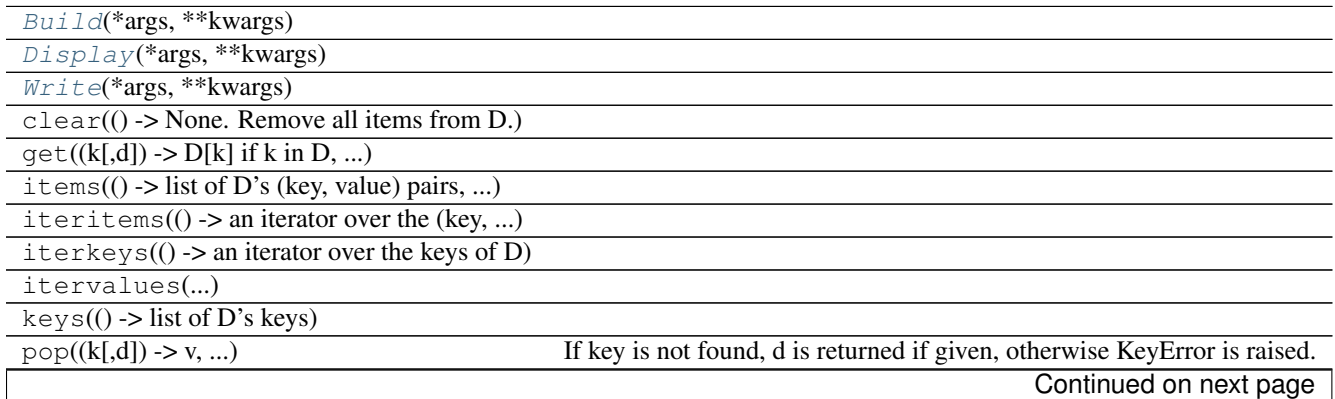

<span id="page-29-4"></span>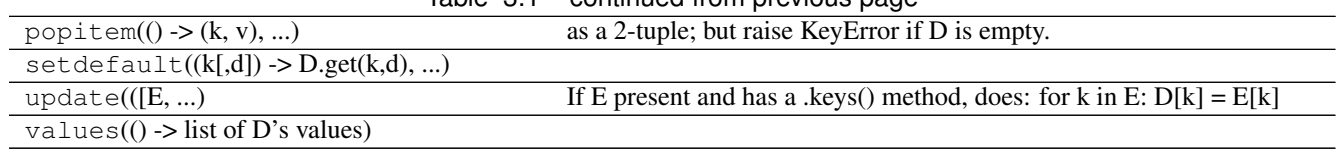

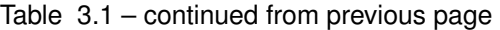

<span id="page-29-0"></span>**Build**(*\*args*, *\*\*kwargs*)

<span id="page-29-1"></span>**Display**(*\*args*, *\*\*kwargs*)

<span id="page-29-2"></span>**Write**(*\*args*, *\*\*kwargs*)

<span id="page-29-3"></span>class airconics.base.**AirconicsCollection**(*parts={}*, *construct\_geometry=False*, *\*args*,

Bases: [airconics.base.AirconicsBase](#page-28-2)

Base class from which collections of parts defined by other Airconics classes will be stored.

AirconicsCollection represents a collection of 'parts' (i.e. AirconicsShapes') which are logically grouped. For example, an aircraft comprised of multiple parts (engine, lifting surfaces, fuselage) all of which may contain sub 'components' and are therefore instances of AirconicsShapes'

*\*\*kwargs*)

Parameters parts : dictionary

(name: part) pairs, where name is a string for accessing the part, and 'part' is an AirconicsShape derived class e.g. Fuselage, LiftingSurface or Engine instance

#### See also:

[AirconicsShape](#page-31-0)

#### **Notes**

Derived classes should call the AirconicsCollection init with super(DerivedClass, self).\_\_init\_\_(self, \*args, \*\*kwargs)

#### **Attributes**

\_Parts (Airconics Container) Mapping of name(string):component(AirconicsShape) pairs. Note that this should not be interacted with directly, and instead users should use assignment or the AddPart method: :Example: >>> a = AirconicsCollection() >>> a['name'] = part >>> #OR: a.AddPart('name', part) This also supports mapping of attributes to parts, i.e: :Example: >>> a['name'] == a.\_Parts.name # returns True

#### **Methods**

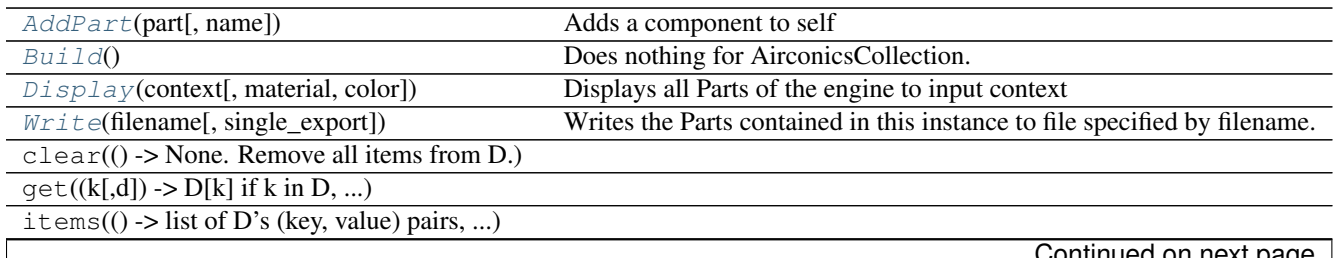

<span id="page-30-4"></span>

| iteritems( $() \rightarrow$ an iterator over the (key, ) |                                                                            |
|----------------------------------------------------------|----------------------------------------------------------------------------|
| $iterkeys()$ -> an iterator over the keys of D)          |                                                                            |
| itervalues()                                             |                                                                            |
| $keys() \rightarrow list of D's keys)$                   |                                                                            |
| $pop((k[,d]) \rightarrow v, )$                           | If key is not found, d is returned if given, otherwise KeyError is raised. |
| $popitem() \rightarrow (k, v), )$                        | as a 2-tuple; but raise KeyError if D is empty.                            |
| setdefault((k[,d]) > D.get(k,d), )                       |                                                                            |
| update $([E, )]$                                         | If E present and has a .keys() method, does: for k in E: $D[k] = E[k]$     |
| values( $()$ -> list of D's values)                      |                                                                            |

Table 3.2 – continued from previous page

<span id="page-30-0"></span>**AddPart**(*part*, *name=None*) Adds a component to self

Parameters part : TopoDS\_Shape

name : string

#### <span id="page-30-1"></span>**Build**()

Does nothing for AirconicsCollection.

This method allows AirconicsColection to be instantiated alone, as Build is called in the \_\_init\_\_. 'Build' Should be redefined by all derived classes.

#### **Notes**

•If Class.Build is not redefined in a derived class, confusion may

arise as no geometry will result from passing construct\_geometry=True

<span id="page-30-2"></span>**Display**(*context*, *material=<Mock id='140564314113040'>*, *color=None*) Displays all Parts of the engine to input context

Parameters context : OCC.Display.OCCViewer.Viewer3d or WebRenderer

The display context - should have a Display or DisplayShape method

meterial : OCC.Graphic3d\_NOM\_\* type

The material for display: note some renderers do not allow this

#### <span id="page-30-3"></span>**Write**(*filename*, *single\_export=True*)

Writes the Parts contained in this instance to file specified by filename.

One file is produced, unless single\_export is False when one file is written for each Part.

filename [string] the BASE.ext name of the file e.g. 'airliner.stp'. Note the part name will be prepended to the base name of each output file

single\_export [bool] returns a single output file if true, otherwise writes one file per part

#### Returns status : list

The flattened list of error codes returned by writing each part

#### See also:

#### [AirconicsBase](#page-28-2)

#### <span id="page-31-1"></span>**Notes**

•Calls the .Write method belonging to each Part

```
class airconics.base.AirconicsShape(components={}, construct_geometry=False, *args,
                                       **kwargs)
```
Bases: [airconics.base.AirconicsBase](#page-28-2)

Base class from which airconics parts will be made.

AirconicsShapes represent a 'part' of an aircraft e.g. the engine, which consists of a group of logically shape 'components' but with no relative or relational contact information: class methods are intended to manipulate the part as a whole.

This is intended as a base class, but can be used as a simple amorphic collection of shape components.

#### Example

```
>>> shape = Airconics()
>>> shape['wing'] = wing # OR
>>> shape.AddComponent(wing, 'WingSurface')
```
Parameters components : dictionary of components to be added as attributes

To add attributes directly. Values must be OCC.TopoDS.TopoDS\_Shape

#### construct\_geometry : bool

If true, Build method will be called on construction. Defaults to False for AirconicsShape, as the Build method only prints. Derived classes should pass construct\_geometry=True if a Build method should be called on construction

\*\*kwargs : All other keyword arguments will be added as an attribute

to the resulting class calling super(subclass, self).\_\_init\_\_

#### See also:

[AirconicsCollection](#page-29-3)

#### **Notes**

Derived classes should call the AirconicsCollection init with super(DerivedClass, self).\_\_init\_\_(self, \*args, \*\*kwargs)

#### **Attributes**

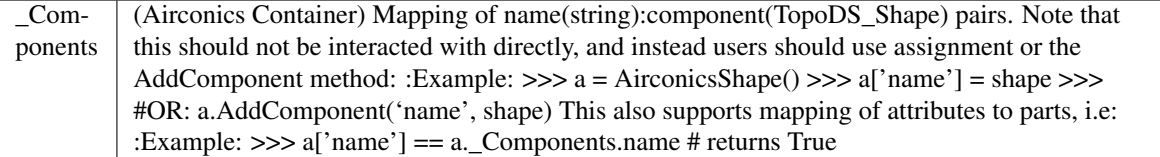

#### **Methods**

<span id="page-32-3"></span>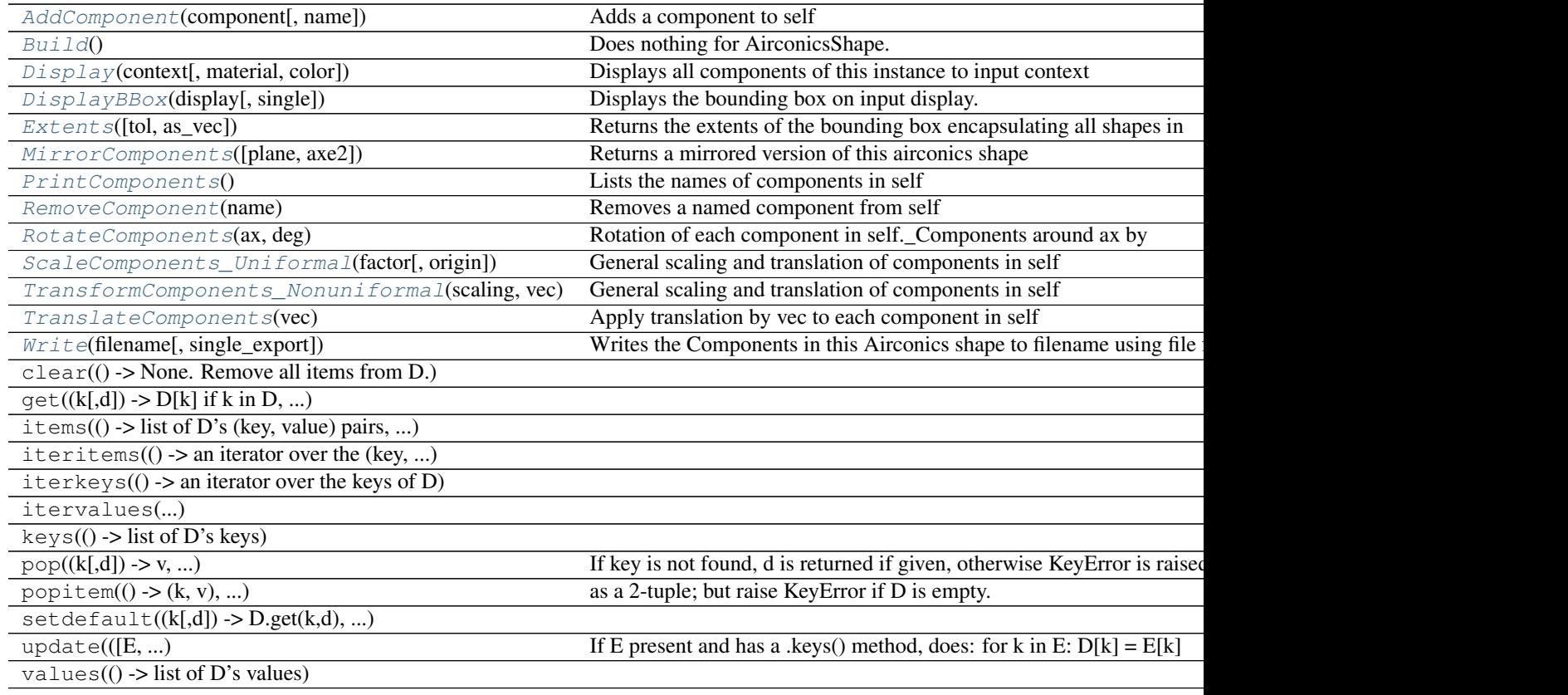

#### <span id="page-32-0"></span>**AddComponent**(*component*, *name=None*) Adds a component to self

#### Parameters component : TopoDS\_Shape

name : string

#### <span id="page-32-1"></span>**Build**()

Does nothing for AirconicsShape.

This method allows AirconicsShape to be instantiated alone, as Build is called in the \_\_init\_\_. 'Build' Should be redefined by all derived classes

#### **Notes**

•If Class.Build is not redefined in a derived class, confusion may

arise as no geometry will result from passing construct\_geometry=True

<span id="page-32-2"></span>**Display**(*context*, *material=<Mock id='140564314113040'>*, *color=None*) Displays all components of this instance to input context

Parameters context : OCC.Display.OCCViewer.Viewer3d or WebRenderer

The display context - should have a Display or DisplayShape method

meterial : OCC.Graphic3d\_NOM\_\* type (default=ALUMINIUM)

The material for display: note some renderers do not allow this

color : string

The color for all components in this shape

<span id="page-33-6"></span><span id="page-33-0"></span>**DisplayBBox**(*display*, *single=True*)

Displays the bounding box on input display.

Parameters display : OCC.Display.OCCViewer.Viewer3d

Note that this function only currently works with the OCC core viewer as the bounding box is an AIS\_Shape handle

single : bool (default True)

If false, separate bounding boxes will be draw for each component

```
Extents(tol=1e-06, as_vec=False)
```
Returns the extents of the bounding box encapsulating all shapes in self.\_\_Components\_\_

Parameters tol : scalar (default 1e-6)

tolerance of the triangulation used in the bounding box extents

as\_vec : bool (default True)

Returns two OCC.gp.gp\_Vec objects if True

Returns extents : tuple of scalar or OCC.gp.gp\_Vec

Type depends on input 'as vec'. If as vec is false, this returns a tuple xmin, ymin, zmin, xmax, ymax, zmax; otherwise, the min and max vectors will be returned as OCC types.

#### <span id="page-33-2"></span>**MirrorComponents**(*plane='xz'*, *axe2=None*)

Returns a mirrored version of this airconics shape

Parameters plane : string (default='xz')

The plane in which to mirror components

axe2 : OCC.gp.gp\_Ax2

The axes through which to mirror (overwrites input 'plane')

Returns mirrored : AirconicsShape

the mirrored shape

#### **Notes**

Due to problem with swig and deepcopy, the mirrored object is the base class 'AirconicsShape", not the original type. This is will remove other subclass-derived attributes and methods

It is also expected that the remaining attributes and methods will not be required or meaningful after mirroring, however this behaviour may change in future versions

```
PrintComponents()
```
Lists the names of components in self

```
RemoveComponent(name)
```
Removes a named component from self

#### Parameters name : string

#### <span id="page-33-5"></span>**RotateComponents**(*ax*, *deg*)

Rotation of each component in self.\_Components around ax by angle deg

<span id="page-34-4"></span>Parameters ax : OCC.gp.gp\_Ax1

The axis of rotation

deg : scalar

Rotation in degrees

<span id="page-34-0"></span>**ScaleComponents\_Uniformal**(*factor*, *origin=<Mock name='mock()' id='140564123564688'>*) General scaling and translation of components in self (applies act.transform\_nonuniformal)

Parameters origin : gp\_Pnt

The origin of the scaling operation

factor : scalar

The scaling factor to apply in x,y,z

#### <span id="page-34-1"></span>**TransformComponents\_Nonuniformal**(*scaling*, *vec*)

General scaling and translation of components in self (applies act.transform\_nonuniformal)

Parameters scaling : list or array, length 3

[x, y, z] scaling factors

vec : List of x,y,z or gp\_Vec

the translation vector (default is [0,0,0])

#### <span id="page-34-2"></span>**TranslateComponents**(*vec*)

Apply translation by vec to each component in self

Parameters vec : OCC.gp.gp\_vec

vector through which components will be translated

#### <span id="page-34-3"></span>**Write**(*filename*, *single\_export=True*)

Writes the Components in this Airconics shape to filename using file format specified in extension of filename. Currently stl only (TODO: step, iges)

#### Parameters filename : string

the BASE.ext name of the file e.g. 'airliner.stp'. Note the Component name will be prepended to the base name of each output file

#### single\_export : bool

Writes a single output file if true, otherwise writes one file per component

#### Returns status : list of int

error status of the file output of EACH component

#### **Notes**

File format is extracted from filename.

stl file write will prepend filename onto the Component name to be written to file (cannot write multiple files )

## <span id="page-35-2"></span><span id="page-35-0"></span>**3.2 Primitives**

<span id="page-35-1"></span>class airconics.primitives.**Airfoil**(*LeadingEdgePoint=[0.0, 0.0, 0.0], ChordLength=1, Rotation=0, Twist=0, SeligProfile=None, Naca4Profile=None, Naca5Profile=None, CRMProfile=None, CRM\_Epsilon=0.0, InterpProfile=None, Epsilon=0, Af1=None, Af2=None, Eps1=0, Eps2=1, EnforceSharpTE=False*)

Bases: object

Class for defining a range of spline-fitted airfoil curves

#### Parameters LeadingEdgePoint : array of float (,3)

(x, y, z) origin of the airfoil LE

#### ChordLength : scalar

Length of the airfoil chord

#### Rotation : scalar

Angle (deg) at which the base airfoil is inclined (angle of attack, rotation around y axis)

#### Twist : scalar

Angle (deg) at which the base airfoil is twisted (dihedral, rotation around x axis)

#### SeligProfile : string

Name of the Selig airfoil: see [http://m-selig.ae.illinois.edu/ads/coord\\_database.html](http://m-selig.ae.illinois.edu/ads/coord_database.html)

#### NACA4Profile : string

Name of the airfoil in NACA 4 format

#### NACA5Profile : string

Name of the airfoil in NACA 5 format. TODO: NACA5 profile not yet implemented

#### CRM\_Profile : bool

If true, airfoil profile will be interpolated from Common Research Model (CRM). Must also declare 'CRMEpsilon' variable.

#### CRM\_Epsilon : float

Spanwise fraction between 0 and 1 to interpolate profile from CRM

#### InterpProfile : bool

If True, a set of points between Af1 and Af2 will be interpolated for BSpline curve fitting (see AddInterp2)

Eps : scalar

Spanwise coordinate between Eps1 and Eps2 (used if InterpProfile is True)

Af1 : airconics.Airfoil

The Airfoil located at spanwise location Eps1. Af1.x and Af1.z. (used if InterpProfile is True)

#### Af2 : airconics.Airfoil

The Airfoil located at spanwise location Eps2. (used if InterpProfile is True)

#### Eps1 : scalar

<span id="page-36-0"></span>Spanwise coordinate location of Airfoil Af1. Expected to range from 0 (root of a lifting surface) to 1 (tip of a lifting surface) (used if InterpProfile is True)

Eps2 : scalar

Spanwise coordinate location of Airfoil Af2. Expected to range from 0 (root of a lifting surface) to 1 (tip of a lifting surface), and also expected to be greater than Eps1 (used if InterpProfile is True)

#### EnforceSharpTE : bool

Enforces sharp trailing edge (NACA airfoils only)

#### **Notes**

•NACA5 profiles are not yet supported in OCC\_AirCONICS.

•Preference is that users allow the class constructor to handle building the Airfoil i.e. pass all physical definitions as class arguments.

•Although the physical attributes can changed i.e. rotation, twist, ChordLength, LeadingEdgePoint etc., it is the users responsibility to rebuild the Airfoil with the 'Add\*\*\*Airfoil' afterwards

#### **Attributes**

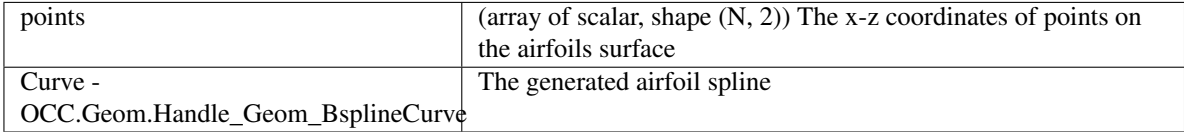

#### **Methods**

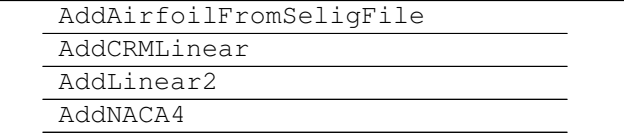

#### **AddAirfoilFromSeligFile**(*SeligProfile*, *Smoothing=1*)

Adds an airfoil generated by fitting a NURBS curve to a set of points whose coordinates are given in a Selig formatted file

#### Parameters SeligProfile : string

base selig airfoil name e.g. 'b707a'.

Smoothing : int (default=1)

TODO: Airfoil curve smoothing

Returns None

#### **Notes**

See Selig database online for other available base names

<span id="page-37-0"></span>**AddCRMLinear**(*CRM\_Epsilon*, *Smoothing=1*) Linearly interpolate airfoil curve from CRM

#### Parameters CRM\_Epsilon : scalar

Spanwise coordinate at which to sample the CRM airfoil database (range between 0 and 1)

Smoothing : int

TODO: Airfoil curve smoothing

Returns None

#### **AddLinear2**(*Eps*, *Af1*, *Af2*, *Eps1=0*, *Eps2=1*)

Interpolates the bspline control points fitted between two other Airfoil objects.

Interpolates the x and z values of an Airfoil at spanwise location Eps between Af1 (at Eps1) and Af2 (at Eps2). The BSpline Curve is then fitted to the resulting points with Airfoil.\_fitAirfoiltoPoints, and transformed to the orientation specified in self.Rotation, self.Twist, self.ChordLength and self.LEPoint via the \_TransformAirfoil function.

#### Parameters Eps : scalar

Spanwise coordinate between Eps1 and Eps2

Af1 : airconics.Airfoil

The Airfoil located at spanwise location Eps1. Af1.x and Af1.z

Af2 : airconics.Airfoil

The Airfoil located at spanwise location Eps2.

#### Eps1 : scalar

Spanwise coordinate location of Airfoil Af1. Expected to range from 0 (root of a lifting surface) to 1 (tip of a lifting surface)

Eps2 : scalar

Spanwise coordinate location of Airfoil Af2. Expected to range from 0 (root of a lifting surface) to 1 (tip of a lifting surface), and also expected to be greater than Eps1

#### **AddNACA4**(*Naca4Profile*, *Smoothing=1*)

Adds a NACA 4 digit airfoil to the current document

#### Parameters Naca4Profile : string

Naca 4 profile identifier. Should be length 4 string, however also accepts negative camber i.e. '-5310' gives a flipped camber airfoil (primarily used for box wing)

#### Smoothing - int

TODO: fair airfoil curve

Returns None

**points**

## <span id="page-38-1"></span><span id="page-38-0"></span>**3.3 LiftingSurface**

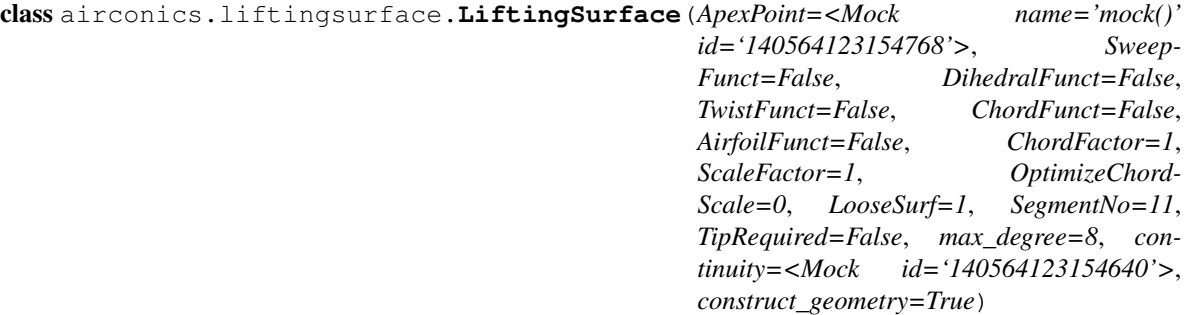

#### Bases: [airconics.base.AirconicsShape](#page-31-0)

Airconics class for defining lifting surface shapes

#### Parameters ApexPoint - array, length 3

Foremost point of the wing (x direction). Updating will rebuild the geometry.

#### SweepFunct - function

function defining the leading edge sweep vs epsilon spanwise variable coordinate between 0 and 1 (curvilinear attached coordinates). Updating will rebuild the geometry.

#### DihedralFunct - function

function defining the leading edge dihedral vs epsilon spanwise variable coordinate between 0 and 1 (curvilinear attached). Updating will rebuild the geometry.

#### TwistFunc - function

function defining the sectional twist vs epsilon spanwise variable coordinate between 0 and 1 (curvilinear attached). Updating will rebuild the geometry.

#### ChordFunct - function

function defining the leading edge chord vs epsilon spanwise variable coordinate between 0 and 1 (curvilinear attached) Updating will rebuild the geometry.

#### AirfoilFunct - function

function defining the sectional Airfoil (see primitives.Airfoil) vs epsilon spanwise variable coordinate between 0 and 1 (curvilinear attached). Updating will rebuild the geometry.

#### ChordFactor - int (default  $= 1$ )

Scaling factor applied in chordwise direction. Updating will rebuild the geometry.

#### ScaleFactor - int (default  $= 1$ )

Scaling factor applied in all directions (uniform). Updating will rebuild the geometry.

#### OptimizeChordScale - int or bool (default  $= 0$ )

TODO: Not yet used.

 $LooseSurf - (default = 1)$ 

TODO:

NSegments - int (default = 11)

Number of segments to sample the wing defined by input functions. Updating will rebuild the geometry.

#### TipRequired - bool (default = False)

TODO: Not yet used adds the wing tip face to components if true

#### $max\_degree - (default = 8)$

maximum degree of the fitted NURBS surface

#### continuity - OCC.GeomAbs.GeomAbs\_XX Type

the order of continuity i.e. C^0, C^1, C^2... would be GeomAbs\_C0, GeomAbs\_C1, GeomAbs\_C2 ...

#### construct\_geometry : bool

If true, Build method will be called on construction

#### See also:

[airconics.primitives.Airfoil](#page-35-1), [airconics.examples.wing\\_example\\_transonic\\_airliner](#page-56-1)

#### **Notes**

•Output surface is stored in self['Surface']

•See airconics.examples.wing\_example\_transonic\_airliner for example input functions

#### **Attributes**

•

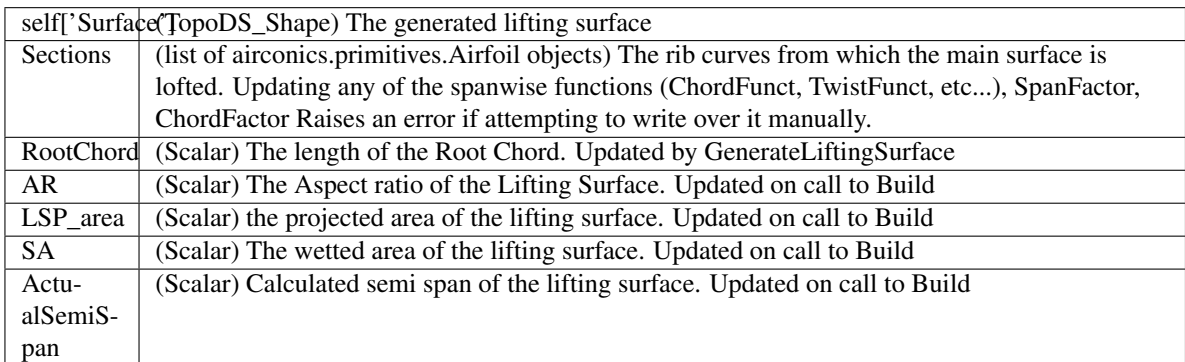

#### **Methods**

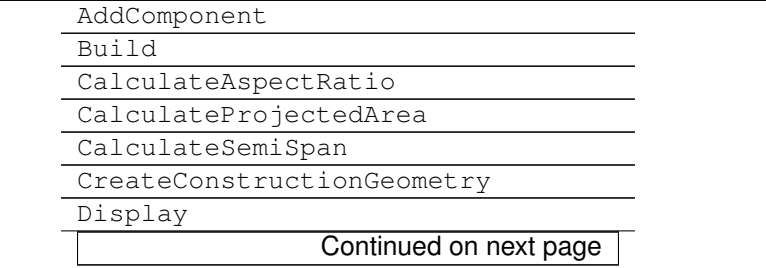

<span id="page-40-0"></span>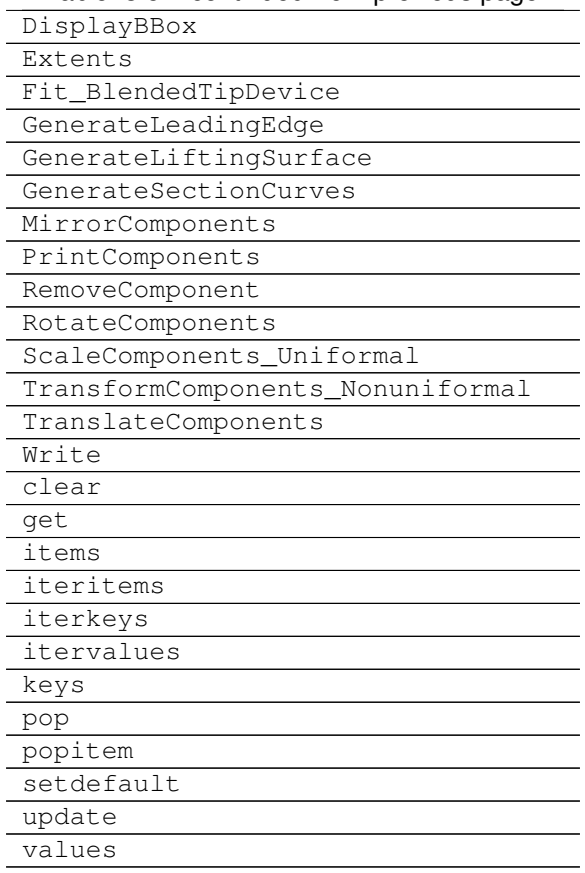

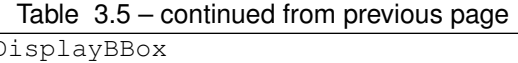

#### **AirfoilFunct**

#### **ApexPoint**

#### **Build**()

Builds the section curves and lifting surface using the current

Uses the current ChordFactor, ScaleFactor, NSegments, ApexPoint, and all spanwise variation functions (e.g. ChordFunct) defined in self to produce a surface

#### See also:

[airconics.examples.wing\\_example\\_transonic\\_airliner](#page-56-1)

#### **Notes**

Called on initialisation of a lifting surface class.

### Example

```
>>> Wing = liftingsurface.LiftingSurface(P,
                                    mySweepAngleFunction,
                                    myDihedralFunction,
                                    myTwistFunction,
                                    myChordFunction,
                                    myAirfoilFunction)
>>> Surface = Wing['Surface']
```
#### <span id="page-41-0"></span>**CalculateAspectRatio**()

Calculates and returns the aspect ratio of this lifting surface

Uses information about the wings projected area and the current bounding box. If the project area (LSP\_Area) is zero, this will be calculated.

#### Returns AR : Scalar

Aspect ratio, calculated by  $b^2 / A$ , where b is the semi span and A is the project area of this lifting surface

#### See also:

airconics.LiftingSurface.ProjectedArea, airconics.LiftingSurface.SemiSpan

#### **CalculateProjectedArea**()

Calculates the projected area of the current lifting surface

From Airconics documentation: In some cases the projected section cannot all be lofted in one go (it happens when parts of the wing fold back onto themselves), so we loft them section by section and compute the area as a sum.

#### **CalculateSemiSpan**()

Calculates and returns the span of this lifting surface.

Uses the OCC bounding box algorithm.

Returns ActualSemiSpan : Scalar

**ChordFactor**

#### **ChordFunct**

#### **CreateConstructionGeometry**()

Creates the plane and vector used for projecting wetted area

#### **DihedralFunct**

**Fit\_BlendedTipDevice**(*rootchord\_norm*, *spanfraction=0.1*, *cant=40*, *transition=0.1*, *sweep=40*, *taper=0.7*)

Fits a blended wing tip device [1],

#### Parameters rootchord norm : scalar

The root chord of the straight part of the winglet, normalised by the tip chord of this lifting surface.

#### spanfraction : scalar

span of the winglet normalised by the span of the main wing

cant : scalar (default 40)

Angle (deg) of the wing tip from vertical

#### transition : scalar

The percentage along the span at which the transition to a straight segment is located

sweep : scalar

Sweep angle of the wing tip (uniform along the straight section)

#### taper : scalar

ratio of the tip chord to the root chord of the straight segment

#### <span id="page-42-1"></span>**References**

[1] L. B. Gratzer, "Blended winglet," Google Patents, 1994

#### **GenerateLeadingEdge**()

Epsilon coordinate attached to leading edge defines sweep Returns airfoil leading edge points

#### **GenerateLiftingSurface**()

Builds a lifting surface (wing, tailplane, etc.) with the Chord and Scale factors, and section list defined in self.

This function should be called after GenerateSectionCurves. Note that both operations are performed with 'Build', which should be used preferentially

Returns None

#### **Notes**

Adds a ('Surface': Shape) key value pair to self.

#### **GenerateSectionCurves**()

Generates the loft section curves based on the current functional parameters and ChordFactor of the object.

Uses self.\_AirfoilFunct, \_ChordFunct etc. and other attributes to update the content of self.\_Sections.

Returns None

**NSegments**

**ScaleFactor**

**Sections**

**SweepFunct**

**TwistFunct**

## <span id="page-42-0"></span>**3.4 Fuselage**

class airconics.fuselage\_oml.**Fuselage**(*NoseLengthRatio=0.182, TailLengthRatio=0.293, Scaling=[55.902, 55.902, 55.902], NoseCoordinates=[0.0, 0.0, 0], CylindricalMidSection=False, SimplificationReqd=False, Maxi\_attempt=5, construct\_geometry=True*)

Bases: [airconics.base.AirconicsShape](#page-31-0)

AirCONICS Fuselage class: builds a parameterised instance of an aircraft fuselage

#### Parameters NoseLengthRatio : Scalar

The fraction of nose to fuselage length (default 0.182)

TailLengthRatio : Scalar

The fraction of tail to fuselage length (default 0.293)

Scaling : array, length 3

(x, y, z) scaling factor

NoseCoordinates : array of float

Location of nose apex

#### CylindricalMidSection : bool

If True, fuselage will have a cylindrical midsection

#### SimplificationReqd : bool

TODO

#### MaxFittingAtempts : integer

Maximum number of times to attempt to fit surface to guide curves

#### construct\_geometry : bool

If true, Build method will be called on construction

#### **Notes**

Geometry building is done on initialisation of a Fuselage instance. It is therefore not expected that users will do this through the BuildFuselageOML function

#### **Methods**

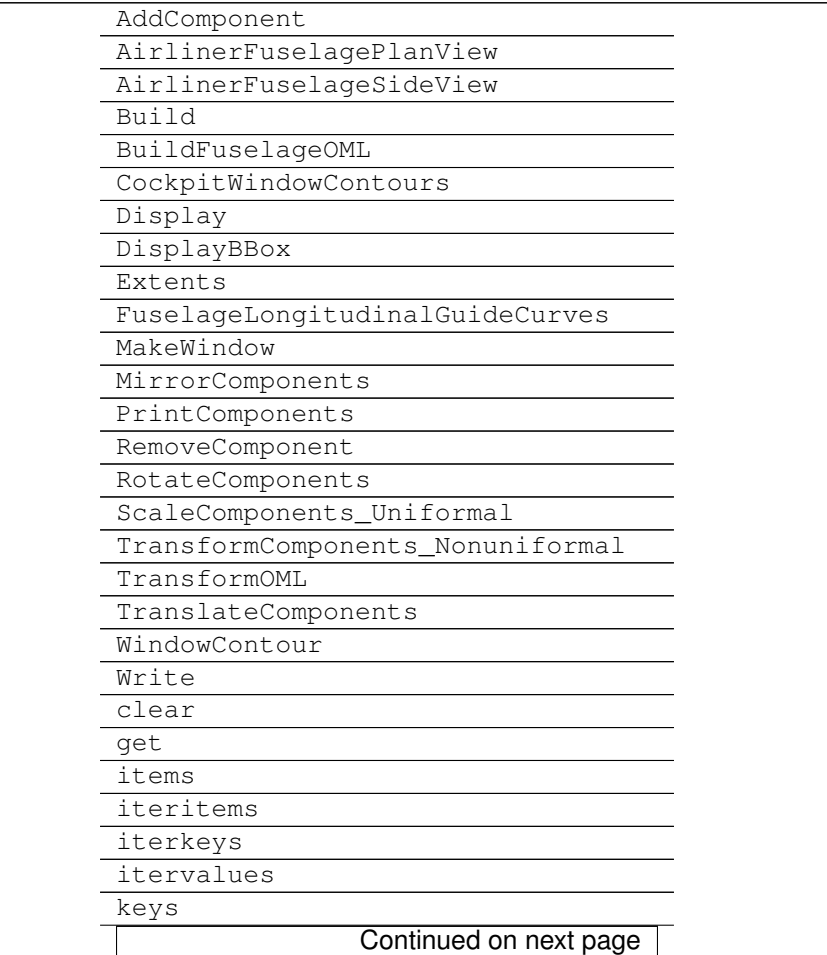

<span id="page-44-0"></span>

| rable 3.6 – continued from previous page |  |
|------------------------------------------|--|
| pop                                      |  |
| popitem                                  |  |
| setdefault                               |  |
| update                                   |  |
| values                                   |  |
|                                          |  |

Table 3.6 – continued from previous page

#### **AirlinerFuselagePlanView**(*NoseLengthRatio*, *TailLengthRatio*) Internal function. Defines the control polygons of the fuselage in side view

**AirlinerFuselageSideView**(*NoseLengthRatio*, *TailLengthRatio*) Internal function. Defines the control polygons of the fuselage in side view

#### **Build**()

Overrides the AirconicsShape empty Build method.

Calls BuildFuselageOML, which has been maintained for older versions.

#### **BuildFuselageOML**(*Max\_attempt=5*)

Builds the Fuselage outer mould line Notes —– It is not expected that users will interact with this directly. Use the Fuslage class initialisation fuction instead

### **CockpitWindowContours**(*Height=1.62*, *Depth=5*)

This function is currently not tested

#### **FuselageLongitudinalGuideCurves**(*NoseLengthRatio*, *TailLengthRatio*)

Internal function. Defines the four longitudinal curves that outline the fuselage (outer mould line).

#### **MakeWindow**(*Xwc*, *Zwc*)

Makes at Window centered at Wxc Zwc using the bspline wire returned by WindowContour

#### THIS FUNCTION IS IN DEVELOPMENT AND NOT YET TESTED FULLY

#### Parameters Xwc : scalar

The window center x coordinate

Zwc : scalar

The window center z coordinate

#### Returns WinStbd : TopoDS\_Shape

The window surface cut out (starboard side)

#### WinPort : TopoDS\_Shape

The window surface cut out (Port side)

#### **Notes**

Changes the contents of self['OML']. Makes both the port and starboard windows at the input location.

#### **TransformOML**()

Use parameters defined in self to scale and translate the fuselage

#### **WindowContour**(*WinCenter*)

Creates and returns the contour of the window at WinCenter

#### Parameters WinCenter : list or array, length 2

The [X, Z] coordinate of the center of the window

<span id="page-45-1"></span>Returns W\_wire : TopoDS\_Wire

The wire of the B-spline contour

## <span id="page-45-0"></span>**3.5 Engine**

```
class airconics.engine.Engine(HChord=0, CentreLocation=[0, 0, 0], ScarfAngle=3, HighlightRa-
                                  dius=1.45, MeanNacelleLength=5.67, construct_geometry=True)
     Bases: airconics.base.AirconicsShape
```
A class for generating aircraft engine and pylon geometries.

Currently only yields a turbofan engine with nacelle similar to that of an RR Trent 1000 / GEnx. Shapes produced include the nacelle, spinner cone, tail cone, Fan disk, Bypass disk, and pylon symmetry plane. The nacelle is produced by inclining an inlet disk by its scarf angle about the span- wise (y) axis and uniformly spacing airfoil 'ribs' before lofting a surface through them. The pylon is currently the symetry plane of a fully pylon only

Parameters HChord : OCC.Geom.Handle Geom TrimmedCurve

The chord line at which the engine will be fitted. The result of OCC.GC.GC\_MakeSegment.Value() (can be return from helper function CutSect from AirCONICStools).

CentreLocation : list, length 3 (default=[0,0,0])

Location of the centre of the inlet highlight disk

#### ScarfAngle : scalar, deg (default=3)

angle of inclination of engine intake (rotated around y axis)

HighlightRadius : scalar (default=1.45)

Intake highlight radius

MeanNacelleLength : scalar (default=5.67)

Mean length of the nacelle, to be used as the airfoil rib chordlength

#### construct\_geometry : bool

If true, Build method will be called on construction

#### See also:

[airconics.base.AirconicsShape](#page-31-0), [airconics.primitives.Airfoil](#page-35-1)

#### **Notes**

•Also calls the initialiser of parent class AirconicsShape which stores all keywords as attributes

#### **Attributes**

\_Components (dictionary of shapes)

#### **Methods**

<span id="page-46-1"></span>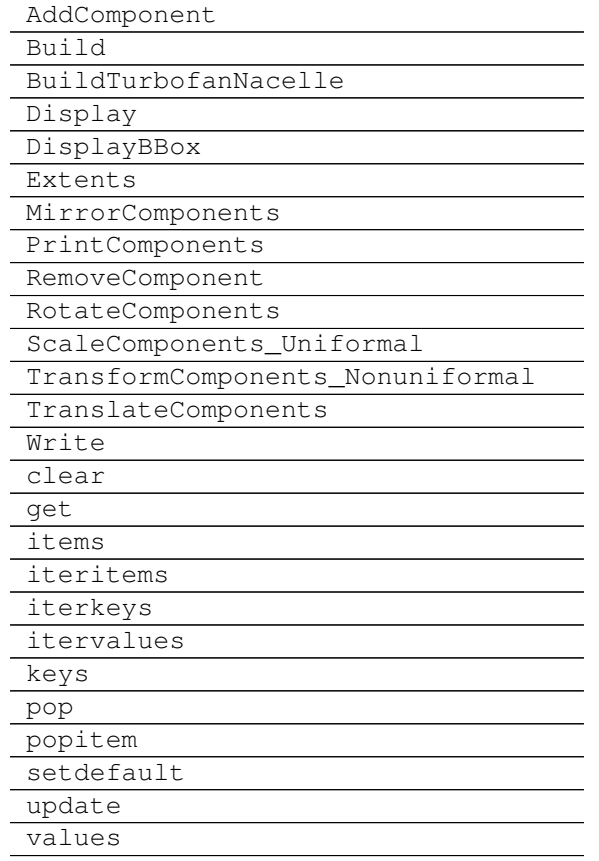

#### **Build**()

Currently only calls BuildTurbofanNacelle.

#### **Notes**

May add options for other engine types

#### **BuildTurbofanNacelle**()

The defaults yield a nacelle similar to that of an RR Trent 1000 / GEnx

#TODO: break this down into modular function calls

## <span id="page-46-0"></span>**3.6 Topology**

class airconics.topology.**Topology**(*parts={}*, *construct\_geometry=False*) Bases: [airconics.base.AirconicsCollection](#page-29-3)

Class to define abstract aircraft topologies as extensible lists of lifting surfaces, enclosure, and propulsion type objects.

Parameters parts - dictionary

Should contain the following, {name: (Part, arity)}

i.e. the string 'name' values are presented as a tuple or list of:

Part - TopoDS\_Shape The shape

arity - int the arity (number of descendant nodes) attached to part

A warning is raised if arities are not provided, in which case arity is assumed to be zero

#### **Notes**

•warning will be raised if no affinities are provided

example: # (Wing is an airconics Lifting Surface instace): aircraft = Topology(parts={'Wing': (Wing['Surface'], 2)})

Although not enforced, parts should be added to this class recursively (from the top node first) to represent the aircraft's flattened topological tree suggested by Sobester [1]. It is the users responsibility to ensure the input nodes are a valid lisp tree for a correct graph to result (no checks are currently performed)

See Also: AirconicsCollection

#### **References**

[1] Sobester, A., "Four Suggestions for Better Parametric Geometries," 10th AIAA Multidisciplinary Design Optimization Conference, AIAA SciTech, American Institute of Aeronautics and Astronautics, jan 2014.

#### **Attributes**

Tree - list  $\parallel$  the list of LISP-like instructions (in the order they were called with AddPart)

#### **Methods**

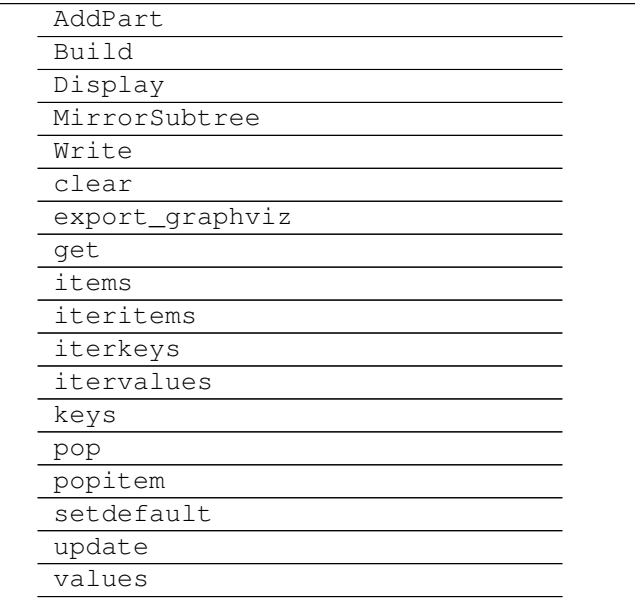

#### <span id="page-48-0"></span>**AddPart**(*part*, *name*, *arity=0*)

Overloads the AddPart method of AirconicsCollection base class to append the arity of the input topology node

#### Parameters part - LiftingSurface, Engine or Fuselage class instance

the part to be added to the tree

#### name - string

name of the part (will be used to look up this part in self.aircraft)

#### arity - int

The number of terminals attached to this part; this will be randomized at a later stage

#### **Notes**

This method is expected to be used recursively, therefore the order in which parts are added dictates the tree topology. The first item added will be the top of the tree.

See also: AirconicsCollection.AddPart

#### **Build**()

Recursively builds all sub components in the current topology tree if self.construct\_geometry is true. Will also mirror components if a mirror node has been added, regardless of if construct\_geometry is true.

Uses the the Build method of all sub components. Any user defined classes must therefore define the Build method in order for this to work correctly.

#### **MirrorSubtree**()

Mirrors the geometry where required, based on the current topology tree.

Does nothing is no mirror plane has been added

#### **export\_graphviz**()

Returns a string, Graphviz script for visualizing the topology tree.

Currently only set up to allow a single mirror terminal

Returns output : string

The Graphviz script to plot the tree representation of the program.

#### **Notes**

This function is originally from GPLearns \_Program class, but has been modified. Can be visualised with pydot,

#### Example

```
>>> topo = Topology() # Add some parts with topo.addPart
>>> graph = pydot.graph_from_dot_data(topo.export_graphviz())
>>> Image(graph.create_png())
```
May add a dependency on GPLearn later and overload the appropriate class methods.

## <span id="page-49-1"></span><span id="page-49-0"></span>**3.7 AirCONICStools**

Various geometry operations of geometric pythonocc primitives for OCC\_AirCONICS

Created on Fri Dec 4 11:58:52 2015

#### @author: pchambers

airconics.AirCONICStools.**AddCone**(*BasePoint*, *Radius*, *height*, *direction=<Mock name='mock()'*

*id='140564126747280'>*) Generates a cone shape originating at BasePoint with base Radius and height (points in the direction of input

'direction)

Parameters BasePoint : OCC.gp.gp\_Pnt or array length 3

The centre base point

Radius : scalar

Cone base radius

height : scalar

Cone height

direction : OCC.gp.gp\_Dir (default: positive x direction)

the direction of the cones axis i.e. normal to the base: defaults to x axis

#### Returns shape : TopoDS\_Shape

The generated Cone

airconics.AirCONICStools.**AddSurfaceLoft**(*objs*, *continuity=<Mock id='140564313664528'>*, *check\_compatibility=True*, *solid=True*,

*first\_vertex=None*, *last\_vertex=None*, *max\_degree=8*, *close\_sections=True*)

Create a lift surface through curve objects

Parameters objs : list of python classes

Each obj is expected to have an obj.Curve attribute : see airconics.primitives.airfoil class

continuity : OCC.GeomAbs.GeomAbs\_XX type (default C2)

The order of continuity  $(C^0, C^1, C^2, G^0, \dots)$ 

check\_compatibility : bool (default=True)

Adds a surface compatibility check to the builder

solid : bool (default=True)

Creates a solid object from the loft if True

first\_vertex : TopoDS\_Vertex (optional, default=None)

The starting vertex of the surface to add to the 'ThruSections' algorithm

last\_vertex : TopoDS\_Vertex (optional, default=None)

The end vertex of the surface to add to the 'ThruSections' algorithm

max degree : int (default=8)

The order of the fitted NURBS surface

<span id="page-50-0"></span>close\_sections : bool (default=True):

Connects the start and end point of the loft rib curves if true. This has the same effect as adding an airfoil trailing edge.

Returns shape : TopoDS\_Shape

The generated loft surface

#### **Notes**

Uses OCC.BRepOffsetAPI.BRepOffsetAPI\_ThruSections. This function is ORDER DEPENDANT, i.e. add elements in the order through which they should be lofted

airconics.AirCONICStools.**BBox\_FromExtents**(*xmin*, *ymin*, *zmin*, *xmax*, *ymax*, *zmax*) Generates the Wire Edges defining the Bounding Box defined in the input arguments: Can be used to display the bounding box

airconics.AirCONICStools.**CalculateSurfaceArea**(*shape*)

Calculates the surface area of input shape

Parameters shape : TopoDS\_Shape

Returns Area : scalar

Calculated surface area

airconics.AirCONICStools.**CutSect**(*Shape*, *SpanStation*)

Parameters Shape : TopoDS\_Shape

The Shape to find planar cut section (parallel to xz plane)

SpanStation : scalar in range  $(0, 1)$ 

y-direction location at which to cut Shape

Returns Section : result of OCC.BRepAlgoAPI.BRepAlgoAPI\_Section (TopoDS\_Shape)

The cut section of shape given a cut plane parallel to xz at input Spanstation.

Chord : result of OCC.GC.GC\_MakeSegment.Value (Geom\_TrimmedCurve)

The Chord line between x direction extremeties

airconics.AirCONICStools.**ExtrudeFace**(*face*, *vec=<Mock name='mock()'*

*id='140564313766928'>*)

Extrudes a face by input vector

Parameters face : TopoDS\_Face

vec : OCC.gp.gp\_Vec

The offset vector to extrude through

#### Returns shape : TopoDS\_Shape

The extruded shape

#### **Notes**

Uses BRepBuilderAPI\_MakePrism

#### <span id="page-51-0"></span>airconics.AirCONICStools.**FilletFaceCorners**(*face*, *radius*)

Fillets the corners of the input face

#### Parameters face : TopoDS\_Face

radius : the Fillet radius

airconics.AirCONICStools.**Generate\_InterpFunction**(*Values*, *EpsArray=None*, *uniform=True*)

Generates a lookup interpolation function.

Given an array of spanwise coordinates epsilon along a curvilinear leading-edge attached coordinate system, and a set of values describing e.g. Chord, Sweep at each station, generate and return a function f(epsilon) which will give the interpolated value.

Parameters Values : array of float

Values of e.g. chordlength, sweep at each spanwise location in EpsArray

EpsArray : array of float

Distribution of spanwise coordinates at which the Values are known

#### uniform : bool

If True, assumes that Values corresponds to uniformly distribution epsilon locations along the lifting surface span

#### Returns f: function

the function which returns the interpolated epsilon

```
airconics.AirCONICStools.ObjectsExtents(breps, tol=1e-06, as_vec=False)
```
Compute the extents in the X, Y and Z direction (in the current coordinate system) of the objects listed in the argument.

Parameters breps : list of TopoDS\_Shape

The shapes to be added for bounding box calculation

tol : float (default=1e-6)

Tolerance for bounding box calculation

as\_vec : bool (default=False)

If true, returns minimum and maximum points as tuple of gp\_Vec

#### Returns xmin, ymin, zmin, xmax, ymax, zmax : scalar

the min and max points of bbox (returned if as\_vec=False)

( gp\_Vec(xmin, ymin, zmin), gp\_Vec(xmax, ymax, zmax) ) : tuple of gp\_Vec

the min and max points of bbox (returned in as\_vec=True)

#### **Notes**

Due to the underlying OCC.Bnd.Bnd\_Box functions, the bounding box is calculated via triangulation of the shapes to avoid inclusion of the control points of NURBS curves in bounding box calculation

airconics.AirCONICStools.**PlanarSurf**(*geomcurve*)

Adds a planar surface to curve

Parameters geomcurve : OCC.Geom type curve

The edge of the profile

#### <span id="page-52-0"></span>Returns surf : TopoDS\_face

the planar surface

airconics.AirCONICStools.**SplitShapeFromProjection**(*shape*, *wire*, *direction*, *return\_section=True*)

Splits shape by the projection of wire onto its face

Parameters shape : TopoDS\_Shape

the brep to subtract from

wire : TopoDS\_Wire

the tool to use for projection and splitting

#### direction: OCC.gp.gp\_Dir

the direction to project the wire

return\_section : bool

returns the split shape

#### Returns newshape : TopoDS\_Shape

input shape with wire subtracted

section : the shape which was substracted

(returned only if return\_section is true)

#### **Notes**

Currently assumes splits the first face only

airconics.AirCONICStools.**TrimShapebyPlane**(*Shape*, *Plane*, *pnt=<Mock name='mock()' id='140564123491472'>*)

Trims an OCC shape by plane. Default trims the negative y side of the plane

Parameters Shape : TopoDS\_Shape

Plane : expect TopoDS\_Face

pnt : point defining which side of the halfspace contains its mass

airconics.AirCONICStools.**Uniform\_Points\_on\_Curve**(*curve*, *NPoints*) Returns a list of uniformly spaced points on a curve

Parameters crv : OCC.Geom curve type

NPoints : int

number of sampling points along the curve

class airconics.AirCONICStools.**assert\_isdone**(*to\_check*, *error\_statement*) Bases: object

raises an assertion error when IsDone() returns false, with the error specified in error\_statement -> this is from the pythonocc-utils utility-may not use it?

airconics.AirCONICStools.**boolean\_cut**(*shapeToCutFrom*, *cuttingShape*, *debug=False*) Boolean cut tool from PythonOCC-Utils

#### <span id="page-53-0"></span>airconics.AirCONICStools.**coerce\_handle**(*obj*)

coerces an object that has a GetHandle method to call this method and return its handle

#### airconics.AirCONICStools.**coslin**(*TransitionPoint*, *NCosPoints=24*, *NLinPoints=24*)

Creates a series of abscissas with cosine spacing from 0 to a TransitionPoint and a linear spacing thereafter, up to 1. The TransitionPoint corresponds to pi. Distribution suitable for airfoils defined by points. TransitionPoint must be in the range [0,1].

#### Parameters TransitionPoint : scalar

Point to transition from cosine to linear distribution in range (0, 1)

#### NCosPoints : int

Number of points to space by cosine law between 0 and TransitionPoint

#### NLinPoints : int

Number of points to space by linear law between TransitionPoint and 1

#### Returns Abscissa : numpy array

The generated abscissa

#### NCosPoints : int

Number of cosine points used (same as input)

#### airconics.AirCONICStools.**export\_STEPFile**(*shapes*, *filename*)

Exports a .stp file containing the input shapes

#### Parameters shapes : list of TopoDS\_Shape

Shapes to write to file

#### filename : string

The output filename

#### airconics.AirCONICStools.**export\_STEPFile\_Airconics**(*AirconicsShapes*, *filename*) Writes a Step file with names defined in the AirconicsShapes. This function is not fully tested and should not yet be used.

#### **Notes**

Work in progress

airconics.AirCONICStools.**make\_circle3pt**(*pt1*, *pt2*, *pt3*) Makes a circle allowing python lists as input points

airconics.AirCONICStools.**make\_edge**(*\*args*)

airconics.AirCONICStools.**make\_ellipsoid**(*centre\_pt*, *dx*, *dy*, *dz*) Creates an ellipsoid from non-uniformly scaled unit sphere

airconics.AirCONICStools.**make\_face**(*\*args*)

airconics.AirCONICStools.**make\_pipe\_shell**(*spine*, *profiles*, *support=None*)

airconics.AirCONICStools.**make\_vertex**(*\*args*)

airconics.AirCONICStools.**make\_wire**(*\*args*)

airconics.AirCONICStools.**mirror**(*brep*, *plane='xz'*, *axe2=None*, *copy=False*) Originally from pythonocc-utils : might add dependency on this? Mirrors object

#### <span id="page-54-0"></span>Parameters brep : OCC.TopoDS.TopoDS\_Shape

The shape to mirror

**plane** : string (default = ' $xz$ ')

The name of the plane in which to mirror objects. Acceptable inputs are any of 'xy', 'yx' , 'zy', 'yz', 'yz', 'zy'. Overwritten if axe2 is defined.

axe2 : OCC.gp.gp\_Ax2

The axes through which to mirror (overwrites input 'plane')

copy : bool

Returns BRepBuilderAPI\_Transform.Shape : TopoDS\_Shape

The reflected shape

#### **Notes**

Pchambers: Added a functionality here to specify a plane using a string so that users could avoid interacting with core occ objects

```
airconics.AirCONICStools.point_array_to_TColgp_PntArrayType(array, _type=<Mock
```
*id='140564313662096'>*)

Function to return curve from numpy array

Parameters array : array (Npts x 3) or list

Array of xyz points for which to fit a bspline

\_type : type of TColgp array

#### Tested inputs are,

- TColgp\_Array1OfPnt
- TColgp HArray1OfPnt

See Notes for more information

Returns pt\_arr : TCOLgp\_Array1OfPnt

OCC type array of points

#### **Notes**

USe TColgp\_Harray when interpolating a curve from points with the GeomAPI\_Interpolate. Use TColgp\_Array when interpolating a curve from points with the GeomAPI\_PointsToBspline

airconics.AirCONICStools.**points\_from\_intersection**(*plane*, *curve*) Find intersection points between plane and curve.

Parameters plane : Geom\_Plane

The Plane

curve : Geom\_\*Curve

The Curve

Returns P : Point or list of points

<span id="page-55-0"></span>A single intersection point (OCC.gp.gp\_Pnt) if one intersection is found, or list of points if more than one is found.

• If No Intersection points were found, returns None

#### **Notes**

The plane is first converted to a surface As the GeomAPI\_IntCS class requires this.

```
airconics.AirCONICStools.points_to_BezierCurve(pnts)
```
Creates a Bezier curve from an array of points.

Parameters pnts : array or list

x, y, z for an array of points. Allowable inputs are numpy arrays (with dimensions (Npoints x 3)), python list with elements [xi, yi, zi] or list of OCC.gp.gp\_Pnt objects

Returns crv : OCC.Geom.Geom\_BezierCurve

airconics.AirCONICStools.**points\_to\_bspline**(*pnts*, *deg=3*, *periodic=False*, *tangents=None*, *scale=False*, *continuity=<Mock id='140564313664528'>*) Points to bspline: originally from pythonocc-utils, changed to allow numpy arrays as input

Returns crv : OCC.Geom.BSplineCurve

airconics.AirCONICStools.**project\_curve\_to\_plane**(*curve*, *plane*, *direction*) Computes and returns the cylindrically projected curve onto input plane

Parameters curve - geom\_Curve

plane - Geom\_Plane

dir - gp\_Dir (default None)

The cylindrical projection direction. If None, the project will be normal to the plane

Returns Hproj\_curve : Handle\_Geom\_Curve

airconics.AirCONICStools.**project\_curve\_to\_surface**(*curve*, *surface*, *dir*) Returns a curve as cylindrically projected onto the surface shape

Parameters curve : Geom\_curve or TopoDS\_Edge/Wire

surface : TopoDS\_Shape

dir : gp\_Dir

the direction of projection

Returns res\_curve : geom\_curve (bspline only?)

airconics.AirCONICStools.**rotate**(*brep*, *axe*, *degree*, *copy=False*)

Rotates the brep

Originally from pythonocc-utils : might add dependency on this?

Parameters brep : shape to rotate

axe : axis of rotation

degree : Number of degrees to rotate through

copy : bool (default=False)

Returns BRepBuilderAPI\_Transform.Shape : Shape handle

The handle to the rotated shape

<span id="page-56-2"></span>airconics.AirCONICStools.**scale\_uniformal**(*brep*, *pnt*, *factor*, *copy=False*) translate a brep over a vector : from pythonocc-utils

airconics.AirCONICStools.**transform\_nonuniformal**(*brep, factors, vec=[0, 0, 0],*

*copy=False*)

Nonuniformly scale brep with respect to pnt by the x y z scaling factors provided in 'factors', and translate by vector 'vec'

Parameters factors : List of factors [Fx, Fy, Fz]

Scaling factors with respect to origin (0,0,0)

vec : List of x,y,z or gp\_Vec

the translation vector (default is [0,0,0])

**Notes**

•Only tested on 3d shapes

•Assumes factors are define with respect to the origin  $(0,0,0)$ 

```
airconics.AirCONICStools.translate_topods_from_vector(brep_or_iterable, vec,
```
*copy=False*)

Function Originally from pythonocc-utils, modified to work on objects

translates a brep over a vector

Parameters brep : the Topo\_DS to translate

vec : the vector defining the translation

<span id="page-56-1"></span>copy : copies to brep if True

## <span id="page-56-0"></span>**3.8** *examples* **Subpackage**

Modules in this subpackage are to be used for reconstructing example Airconics shapes, e.g. the transonic airliner lifting surface functions. Created on Mon Jan 4 17:28:37 2016

Example script for generating a transonic airliner wing external geometry.

@author: pchambers

<span id="page-57-1"></span>airconics.examples.wing\_example\_transonic\_airliner.**myAirfoilFunctionAirliner**(*Epsilon*, *LE-Point*, *Chord-Funct*, *Chord-Factor*, *Dihedral-Funct*, *Twist-Funct*) Defines the variation of cross section as a function of Epsilon

airconics.examples.wing\_example\_transonic\_airliner.**myChordFunctionAirliner**(*Epsilon*) User-defined function describing the variation of chord as a function of the leading edge coordinate

- airconics.examples.wing\_example\_transonic\_airliner.**myDihedralFunctionAirliner**(*Epsilon*) User-defined function describing the variation of dihedral as a function of the leading edge coordinate
- airconics.examples.wing\_example\_transonic\_airliner.**mySweepAngleFunctionAirliner**(*Epsilon*) User-defined function describing the variation of sweep angle as a function of the leading edge coordinate
- airconics.examples.wing\_example\_transonic\_airliner.**myTwistFunctionAirliner**(*Epsilon*) User-defined function describing the variation of twist as a function of the leading edge coordinate. The coefficients of the polynomial below come from the following twist values taken off the CRM (used for the AIAA drag prediction workshops): Epsilon = 0: twist = 4.24 Epsilon = 0.3: twist = 0.593 Epsilon = 1: twist = -3.343

<span id="page-57-0"></span>Created on Fri Jan 15 11:39:16 2016

Example functions for generating the lifting surfaces for the tail of a transport aircraft (fin and tailplane external geometry). Also, this shows that a specific planform can be reconstructed (the tail planform geometry here is an approximation of the B787 tail geometry).

# ============================================================================== # AirCONICS # Aircraft CONfiguration through Integrated Cross-disciplinary Scripting # version 0.2 # Andras Sobester, 2015. # Bug reports to [a.sobester@soton.ac.uk](mailto:a.sobester@soton.ac.uk) or @ASobester please. # ==============================================================================

#### @author: pchambers

airconics.examples.tailplane\_example\_transonic\_airliner.**myAirfoilFunctionFin**(*Epsilon*, *LE-Point*, *Chord-Funct*, *Chord-Factor*, *Dihedral-Funct*, *Twist-Funct*)

### <span id="page-58-1"></span>Defines the variation of cross section as a function of Epsilon

<span id="page-58-0"></span>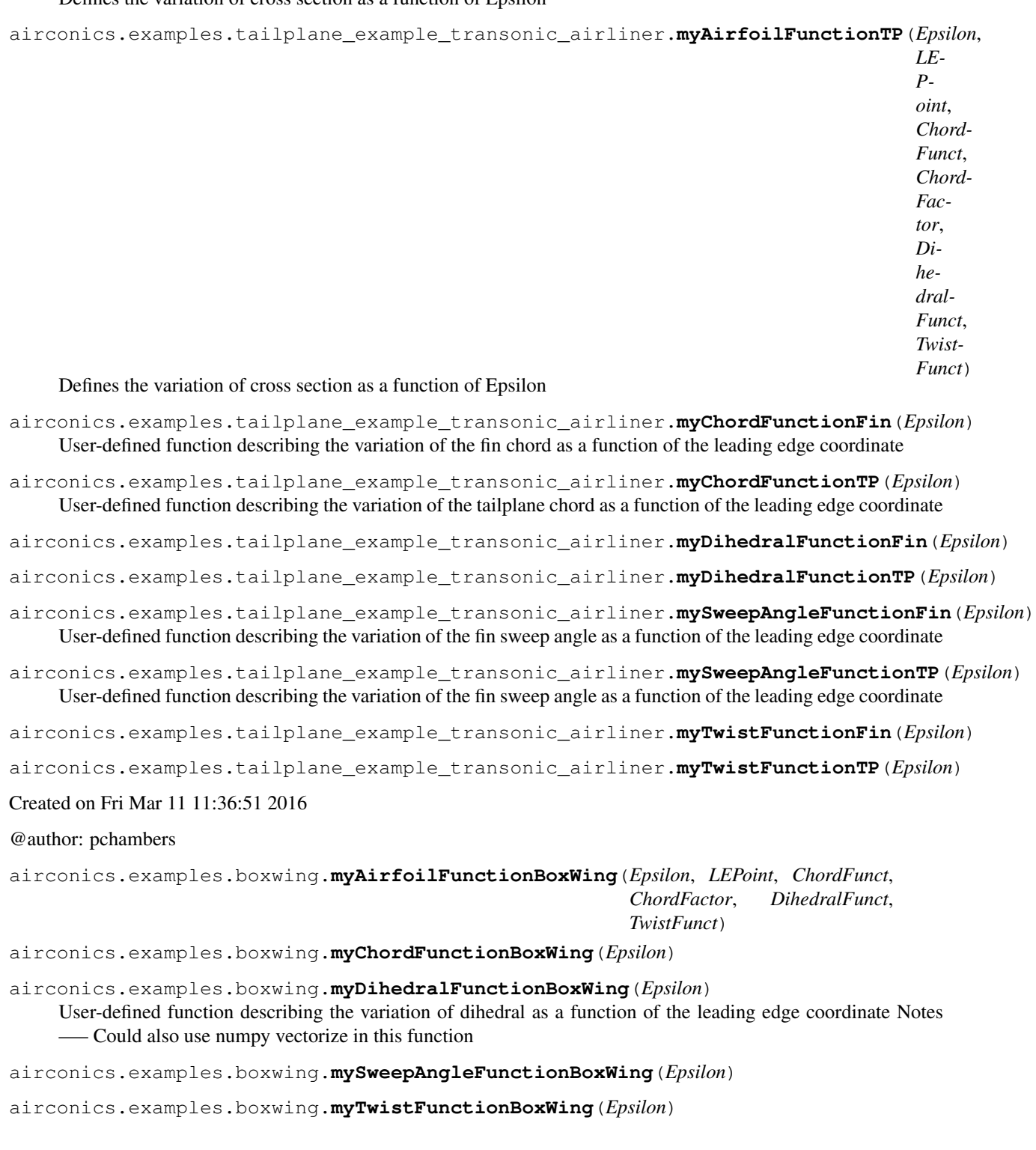

## **Acknowledgements**

<span id="page-60-0"></span>occ\_airconics began as fork of [AirCONICS,](https://aircraftgeometrycodes.wordpress.com/) and therefore large parts of the code, documentation, examples and manual are attributed to the AirCONICS developers. For more detail on AirCONICS, please refer to the accompanying reference book or recent papers:

[1] Sobester, A. and Forrester, A. I. J., Aircraft Aerodynamic Design: Geometry and Optimization, Wiley, 2014.

[2] Sobester, A., "Four Suggestions for Better Parametric Geometries," 10th AIAA Multidisciplinary Design Optimization Conference, AIAA SciTech, American Institute of Aeronautics and Astronautics, jan 2014.

[3] Sobester, A., "Self-Designing Parametric Geometries," 56th AIAA/ASCE/AH- S/ASC Structures, Structural Dynamics, and Materials Conference, AIAA SciTech, American Institute of Aeronautics and Astronautics, jan 2015.

**CHAPTER 5**

**Indices and tables**

- <span id="page-62-0"></span>• genindex
- modindex
- search

Python Module Index

### <span id="page-64-0"></span>a

```
airconics.AirCONICStools, 46
airconics.base, 25
airconics.examples.boxwing, 55
airconics.examples.tailplane_example_transonic_airliner,
      54
airconics.examples.wing_example_transonic_airliner,
      53
```
#### Index

### A

AddAirfoilFromSeligFile() (airconics.primitives.Airfoil method), [33](#page-36-0) AddComponent() (airconics.base.AirconicsShape method), [29](#page-32-3) AddCone() (in module airconics.AirCONICStools), [46](#page-49-1) AddCRMLinear() (airconics.primitives.Airfoil method), [33](#page-36-0) AddLinear2() (airconics.primitives.Airfoil method), [34](#page-37-0) AddNACA4() (airconics.primitives.Airfoil method), [34](#page-37-0) AddPart() (airconics.base.AirconicsCollection method), [27](#page-30-4) AddPart() (airconics.topology.Topology method), [45](#page-48-0) AddSurfaceLoft() (in module airconics.AirCONICStools), [46](#page-49-1) airconics.AirCONICStools (module), [46](#page-49-1) airconics.base (module), [25](#page-28-3) airconics.examples.boxwing (module), [55](#page-58-1) airconics.examples.tailplane\_example\_transonic\_airliner (module), [54](#page-57-1) airconics.examples.wing\_example\_transonic\_airliner (module), [53](#page-56-2) AirconicsBase (class in airconics.base), [25](#page-28-3) AirconicsCollection (class in airconics.base), [26](#page-29-4) AirconicsShape (class in airconics.base), [28](#page-31-1) Airfoil (class in airconics.primitives), [32](#page-35-2) AirfoilFunct (airconics.liftingsurface.LiftingSurface attribute), [37](#page-40-0) AirlinerFuselagePlanView() (airconics.fuselage\_oml.Fuselage method), [41](#page-44-0) AirlinerFuselageSideView() (airconics.fuselage\_oml.Fuselage method), [41](#page-44-0) ApexPoint (airconics.liftingsurface.LiftingSurface attribute), [37](#page-40-0) assert\_isdone (class in airconics.AirCONICStools), [49](#page-52-0)

### B

BBox\_FromExtents() (in module airconics.AirCONICStools), [47](#page-50-0)

boolean\_cut() (in module airconics.AirCONICStools), [49](#page-52-0)

Build() (airconics.base.AirconicsBase method), [26](#page-29-4) Build() (airconics.base.AirconicsCollection method), [27](#page-30-4) Build() (airconics.base.AirconicsShape method), [29](#page-32-3) Build() (airconics.engine.Engine method), [43](#page-46-1) Build() (airconics.fuselage\_oml.Fuselage method), [41](#page-44-0) Build() (airconics.liftingsurface.LiftingSurface method), [37](#page-40-0) Build() (airconics.topology.Topology method), [45](#page-48-0) BuildFuselageOML() (airconics.fuselage\_oml.Fuselage method), [41](#page-44-0) BuildTurbofanNacelle() (airconics.engine.Engine method), [43](#page-46-1)

## C

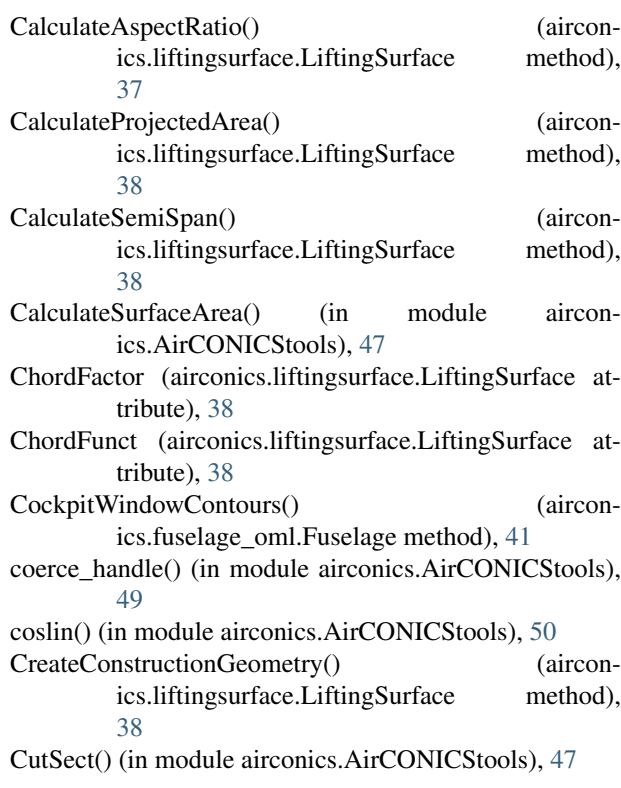

## D

DihedralFunct (airconics.liftingsurface.LiftingSurface attribute), [38](#page-41-0) Display() (airconics.base.AirconicsBase method), [26](#page-29-4) Display() (airconics.base.AirconicsCollection method),  $27$ Display() (airconics.base.AirconicsShape method), [29](#page-32-3) DisplayBBox() (airconics.base.AirconicsShape method), [30](#page-33-6) E Engine (class in airconics.engine), [42](#page-45-1) export\_graphviz() (airconics.topology.Topology method), [45](#page-48-0) export\_STEPFile() (in module airconics.AirCONICStools), [50](#page-53-0) export\_STEPFile\_Airconics() (in module airconics.AirCONICStools), [50](#page-53-0) Extents() (airconics.base.AirconicsShape method), [30](#page-33-6) ExtrudeFace() (in module airconics.AirCONICStools), [47](#page-50-0) F

#### FilletFaceCorners() (in module airconics.AirCONICStools), [47](#page-50-0) Fit\_BlendedTipDevice() (airconics.liftingsurface.LiftingSurface method), [38](#page-41-0) Fuselage (class in airconics.fuselage\_oml), [39](#page-42-1)

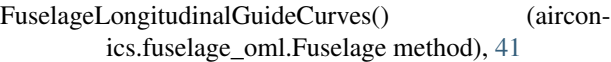

## G

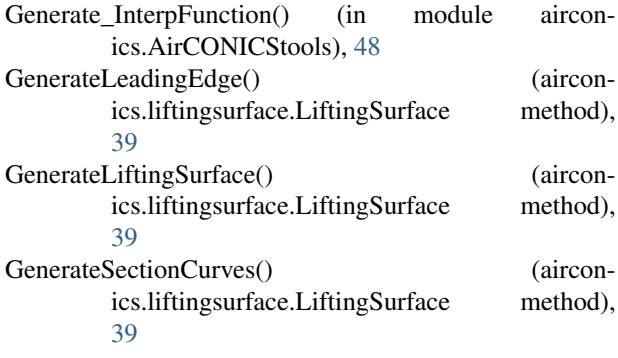

## L

LiftingSurface (class in airconics.liftingsurface), [35](#page-38-1)

## M

make\_circle3pt() (in module airconics.AirCONICStools), [50](#page-53-0) make\_edge() (in module airconics.AirCONICStools), [50](#page-53-0)

make\_ellipsoid() (in module airconics.AirCONICStools), [50](#page-53-0)

make\_face() (in module airconics.AirCONICStools), [50](#page-53-0) make\_pipe\_shell() (in module airconics.AirCONICStools), [50](#page-53-0) make\_vertex() (in module airconics.AirCONICStools), [50](#page-53-0) make wire() (in module airconics.AirCONICStools), [50](#page-53-0) MakeWindow() (airconics.fuselage\_oml.Fuselage method), [41](#page-44-0) mirror() (in module airconics.AirCONICStools), [50](#page-53-0) MirrorComponents() (airconics.base.AirconicsShape method), [30](#page-33-6) MirrorSubtree() (airconics.topology.Topology method), [45](#page-48-0) myAirfoilFunctionAirliner() (in module airconics.examples.wing\_example\_transonic\_airliner), [53](#page-56-2) myAirfoilFunctionBoxWing() (in module airconics.examples.boxwing), [55](#page-58-1) myAirfoilFunctionFin() (in module airconics.examples.tailplane\_example\_transonic\_airliner), [54](#page-57-1) myAirfoilFunctionTP() (in module airconics.examples.tailplane\_example\_transonic\_airliner), [55](#page-58-1) myChordFunctionAirliner() (in module airconics.examples.wing\_example\_transonic\_airliner), [54](#page-57-1) myChordFunctionBoxWing() (in module airconics.examples.boxwing), [55](#page-58-1) myChordFunctionFin() (in module airconics.examples.tailplane\_example\_transonic\_airliner), [55](#page-58-1) myChordFunctionTP() (in module airconics.examples.tailplane\_example\_transonic\_airliner), [55](#page-58-1) myDihedralFunctionAirliner() (in module airconics.examples.wing\_example\_transonic\_airliner), [54](#page-57-1) myDihedralFunctionBoxWing() (in module airconics.examples.boxwing), [55](#page-58-1) myDihedralFunctionFin() (in module airconics.examples.tailplane\_example\_transonic\_airliner), [55](#page-58-1) myDihedralFunctionTP() (in module airconics.examples.tailplane\_example\_transonic\_airliner), [55](#page-58-1) mySweepAngleFunctionAirliner() (in module airconics.examples.wing\_example\_transonic\_airliner), [54](#page-57-1) mySweepAngleFunctionBoxWing() (in module airconics.examples.boxwing), [55](#page-58-1)

mySweepAngleFunctionFin() (in module airconics.examples.tailplane\_example\_transonic\_airliner), [55](#page-58-1)

- $mySweepAngleFunctionTP()$  (in module ics.examples.tailplane\_example\_transonic\_airliner), [55](#page-58-1) ScaleFactor (airconics.liftingsurface.LiftingSurface attribute), [39](#page-42-1)
- myTwistFunctionAirliner() (in module airconics.examples.wing\_example\_transonic\_airliner), SplitShapeFromProjection() (in module aircon-[54](#page-57-1)
- myTwistFunctionBoxWing() (in module airconics.examples.boxwing), [55](#page-58-1)

myTwistFunctionFin() (in module airconics.examples.tailplane\_example\_transonic\_airliner, [55](#page-58-1)

myTwistFunctionTP() (in module airconics.examples.tailplane\_example\_transonic\_airliner), [55](#page-58-1)

### N

NSegments (airconics.liftingsurface.LiftingSurface attribute), [39](#page-42-1)

## $\Omega$

ObjectsExtents() (in module airconics.AirCONICStools), [48](#page-51-0)

## P

PlanarSurf() (in module airconics.AirCONICStools), [48](#page-51-0) point array to TColgp PntArrayType() (in module air-

conics.AirCONICStools), [51](#page-54-0)

- points (airconics.primitives.Airfoil attribute), [34](#page-37-0)
- points\_from\_intersection() (in module airconics.AirCONICStools), [51](#page-54-0)
- points\_to\_BezierCurve() (in module airconics.AirCONICStools), [52](#page-55-0)
- points\_to\_bspline() (in module airconics.AirCONICStools), [52](#page-55-0)
- PrintComponents() (airconics.base.AirconicsShape method), [30](#page-33-6)
- project\_curve\_to\_plane() (in module airconics.AirCONICStools), [52](#page-55-0)
- project\_curve\_to\_surface() (in module airconics.AirCONICStools), [52](#page-55-0)

## R

RemoveComponent() (airconics.base.AirconicsShape method), [30](#page-33-6) rotate() (in module airconics.AirCONICStools), [52](#page-55-0) RotateComponents() (airconics.base.AirconicsShape method), [30](#page-33-6)

## S

scale uniformal() (in module airconics.AirCONICStools), [53](#page-56-2) ScaleComponents Uniformal() (airconics.base.AirconicsShape method), [31](#page-34-4)

- Sections (airconics.liftingsurface.LiftingSurface at
	- tribute), [39](#page-42-1)
	- ics.AirCONICStools), [49](#page-52-0)
	- SweepFunct (airconics.liftingsurface.LiftingSurface attribute), [39](#page-42-1)

Topology (class in airconics.topology), [43](#page-46-1)

- transform\_nonuniformal() (in module airconics.AirCONICStools), [53](#page-56-2)
	- TransformComponents\_Nonuniformal() (airconics.base.AirconicsShape method), [31](#page-34-4)
	- TransformOML() (airconics.fuselage\_oml.Fuselage method), [41](#page-44-0)
	- translate\_topods\_from\_vector() (in module airconics.AirCONICStools), [53](#page-56-2)
	- TranslateComponents() (airconics.base.AirconicsShape method), [31](#page-34-4)
	- TrimShapebyPlane() (in module airconics.AirCONICStools), [49](#page-52-0)

TwistFunct (airconics.liftingsurface.LiftingSurface attribute), [39](#page-42-1)

### $\cup$

Uniform\_Points\_on\_Curve() (in module airconics.AirCONICStools), [49](#page-52-0)

### W

WindowContour() (airconics.fuselage\_oml.Fuselage method), [41](#page-44-0)

Write() (airconics.base.AirconicsBase method), [26](#page-29-4)

- Write() (airconics.base.AirconicsCollection method), [27](#page-30-4)
- Write() (airconics.base.AirconicsShape method), [31](#page-34-4)